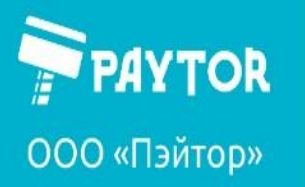

## Проводные сканеры PayTor Серии: FL, BB, GS, ES, SS

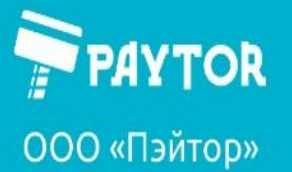

& +7 (812) 317-79-70

et paytor.ru

<mark>臭</mark> info@paytor.ru

 $O \rceil$ лавление

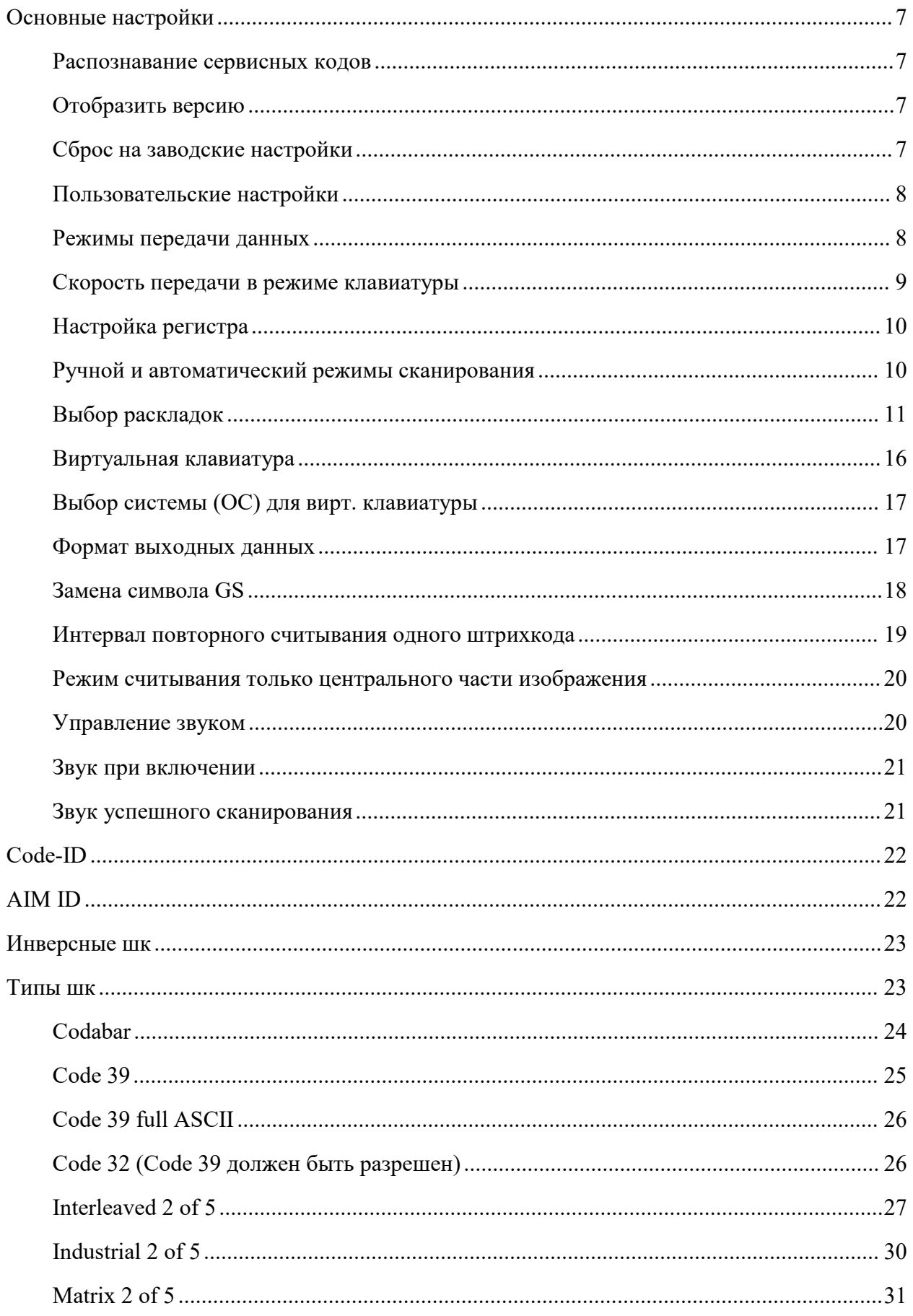

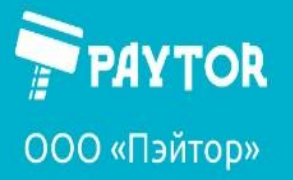

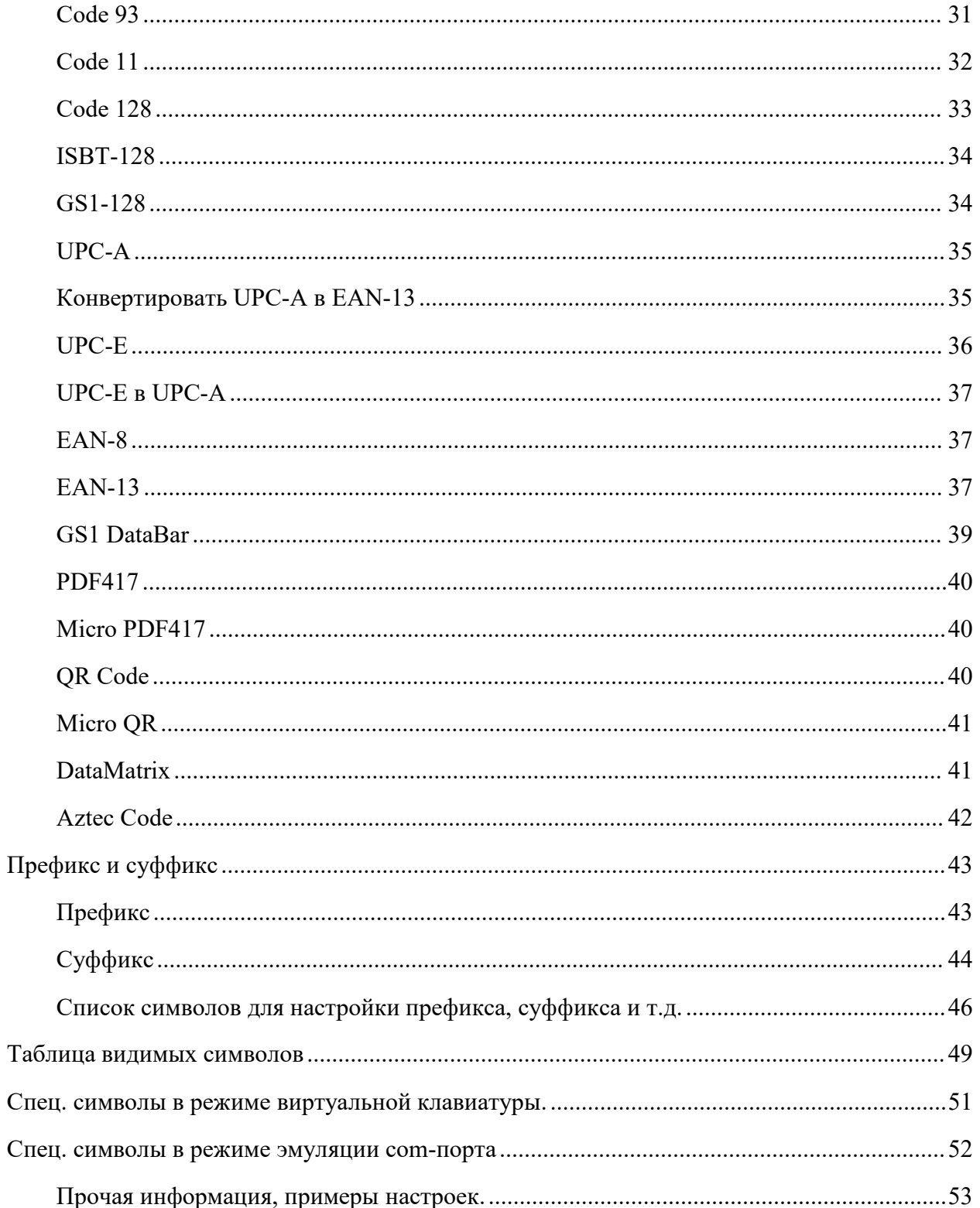

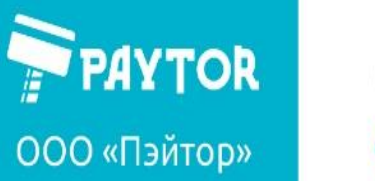

#### **Заявление. Информация, содержащаяся в руководстве.**

Содержание данного руководства может быть изменено без предварительного уведомления, компания оставляет за собой право вносить изменения в технологии, комплектующие, аппаратное и программное обеспечение. Для получения дополнительной информации, пожалуйста, свяжитесь с представителями компании. Копировать или передавать данное руководство в любой форме без письменного разрешения компании запрещено.

Данное руководство пользователя содержит основную информацию, необходимую для использования устройства, а также описание действий, которые потребуется выполнить в случае возникновения экстренных ситуаций.

#### **Авторское право**

Постоянное совершенствование оборудования – это политика компании производителя. Содержание данной спецификации и руководство пользователя составлено на основании руководства пользователя, разработанным производителем и дополнено компанией импортером с учетом требований к технической документации на территории России. Спецификация оборудования и руководство пользователя может быть изменено без предварительного уведомления.

Производитель предпринимает шаги для проверки качества при публикации технической информации и руководств, однако ошибки возникают. В подобных случаях Производитель и Импортер отказываются от ответственности и резервирует права на исправление ошибок. Перевод руководства и его редакция осуществляются импортерами продуктов на территории реализации Продукции.

Данное Руководство пользователя и другие руководства являются собственностью компании. Использование информации, содержащейся в данном руководстве, не подлежит патентной ответственности. Это руководство было подготовлено с особой тщательностью и вниманием к деталям, но может содержать определенные ошибки и/или упущения. Наша компания не несет юридической ответственности за любой ущерб, возникший в результате использования информации, приведенной в данном руководстве. Наша компания и ее аффилированные лица не несут юридической ответственности за любые убытки, затраты и/или расходы, возникшие в результате поломки, неисправности и/или неправильного использования продукта в связи с нарушением или пренебрежением к инструкциям и информации об обслуживании, предоставляемым нашей компанией, а также при несанкционированном изменении, ремонте и/или модификации устройства пользователем и/или третьей стороной. Мы не несем юридической ответственности за любые повреждения и/или проблемы, возникшие в результате использования опций и/или деталей, которые не являются подлинными или авторизованными продуктами.

#### **Важные инструкции по безопасности.**

Перед использованием устройства, пожалуйста, внимательно прочитайте следующие правила техники безопасности чтобы предотвратить возникновение опасности или материального ущерба.

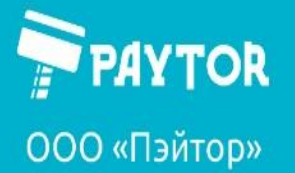

paytor.ru &+7 (812) 317-79-70 **A** info@paytor.ru

Нарушение следующих инструкций может привести к серьезным травмам или смерти, а так же к повреждению устройства.

#### **Размещение устройства в рабочем пространстве.**

Не используйте и не храните устройство в месте, где оно может быть подвергнуто воздействию:

- Пламени или влажного воздуха;
- Прямых солнечных лучей;
- Потока горячего воздуха от нагревательных устройств;
- Ядовитых паров или агрессивных газов;
- Невентилируемого воздуха;
- Лабораторных химических реактивов;
- Масляных аэрозолей, металлических частиц или пыли;
- Статического электричества или сильного магнитного поля.

#### **Основные правила техники безопасности при использовании устройства.**

- 1. Если вы заметили странный дым, запах или шум, исходящие от устройства, отключите его, прежде чем принимать следующие меры:
	- Выключите и отсоедините устройство от сети;
	- После исчезновения дыма свяжитесь со своим поставщиком, для устранения проблемы.
- 2. Установите устройство на устойчивую твердую и ровную поверхность:
	- При падении с неустойчивой поверхности устройство может получить повреждения, а пользователь травм.
	- Оставьте свободное место вокруг тустройства для работы и обслуживания;
- 3. Используйте только одобренные аксессуары и не пытайтесь разбирать, ремонтировать или переделывать их самостоятельно:
	- В случае необходимости свяжитесь со своим поставщиком.
- 4. Храните жидкости подальше от устройства. Не допускайте попадания воды или других посторонних предметов на и/или внутрь устройства.
	- Если это произошло, прежде, чем звонить поставщику выключите питание устройства и выдерните штепсель из розетки.
- 5. Не используйте устройство в случае его неисправности. Это может привести к пожару или поражению электрическим током.
	- Прежде, чем звонить поставщику, выключите питание и выдерните штепсель из розетки.

#### **Другие рекомендации:**

- Убедитесь, что устройство подключено к источнику питания с правильными параметрами;
- Выключайте питание если устройство не используется в течение длительного времени;

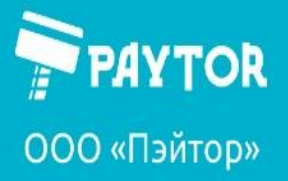

- Никогда не выполняйте работы по техническому обслуживанию или ремонту самостоятельно. Всегда обращайтесь к квалифицированному специалисту по обслуживанию;
- Храните данное Руководство пользователя в легкодоступном месте.

#### **Условия хранения, перевозки, утилизации, гарантийные обязательства.**

Упаковка должна обеспечивать полную сохранность устройства от всякого рода порчи при его перевозке всеми видами наземного и морского транспорта, включая комбинированные, с учётом нескольких перегрузок в пути, а также хранения во время гарантийного срока.

Не подвергайте устройство сильным ударам или жестким толчкам (например, не наступайте на него, не роняйте или не наносите по нему удары).

Грамотно упакованная продукция может быть доставлена любым видом транспорта, при перевозке на дальние расстояния продукция не должна храниться в открытом виде внутри салона либо вагона, при промежуточной транспортировке груза продукция не должна храниться на складе открытого типа, не рекомендуется перевозить оборудование вместе с легковоспламеняющимися, взрывоопасными и подверженными коррозии товарами. Недопустимо подвергать оборудование воздействию жидких веществ, дождя и снега.

Оборудование должно храниться в оригинальной упаковке, температура хранения оборудования составляет -10°С  $\sim$  50°С, при этом относительная влажность не должна превышать значения 5%  $\sim$  90%. Не допускается хранение оборудования в одном складском помещении с легковоспламеняющимися и взрывоопасными товарами, а также вместе с агрессивными химикатами. Недопустимо подвергать оборудование сильной механической вибрации, ударам и сильному воздействию магнитного поля. Упаковочный ящик следует размещать на расстоянии не менее 10 см от земли и не менее 50 см от стены, источника тепла, источника холода, окна или воздухозаборника.

Остерегайтесь риска повреждения оборудования! При перевозке оборудования в холодную погоду следует учитывать экстремальные перепады температуры. В этом случае убедитесь, что на корпусе оборудования не образовались капли воды (конденсат). Если на корпусе устройства обнаружен конденсат, пожалуйста, обязательно подождите не менее 12 часов, прежде чем подключать оборудование в электрическую сеть.

Если вы хотите избавиться от этого устройства, не выбрасывайте его вместе с обычными бытовыми отходами. Существуют специальные системы сбора электронных устройств в соответствии с Директивой об утилизации электрического и электронного оборудования (WEEE) (Директива 2002/96/EC), которая действует только на территории Евросоюза.

Не утилизируйте устройство вместе с несортированным бытовым мусором. Устройство должно подвергаться вторичной переработке в соответствии с действующими местными правилами.

Информация о партии и дате изготовления оборудования указаны на упаковке товара.

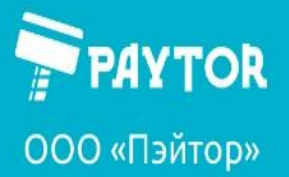

Возможность комплектации базовых моделей дополнительными опциями, интерфейсами и изменения комплектации уточняйте у импортера.

#### **Гарантия.**

Гарантийный срок - 1 год с даты реализации оборудования со склада Импортера.

Гарантия не предоставляется в следующих случаях:

- Сбой или повреждение как следствие некорректной установки, хранения или использования несовместимых компонентов (включая периферийные устройства).
- Сбой или повреждение (в т.ч. и периферийный устройств) как следствие самостоятельного ремонта, модификации, контакта с водой, маслом.
- Сбой или повреждение (в т.ч. периферийных устройств) как следствие человеческого или внешнего факторов (царапины, вмятины, удары, неверное входное напряжение и/или ток и т.д.).
- Сбой или повреждение как следствие воздействия стихий или непреодолимой силы (пожары, землетрясения и пр.).
- Сбои и повреждение как следствие воздействия продуктов окисления или короткого замыкания.
- Невозможность установить данные по серийному номеру (утерян, поврежден, изменен).

**Примечание:** пожалуйста, не разбирайте оборудование/устройство самостоятельно. Пожалуйста, сначала проконсультируйтесь с вашим поставщиком оборудования или поставщиком услуг, если ваша проблема не решена.

В случае возникновения неисправностей и по вопросам технической поддержки обращаться к импортеру.

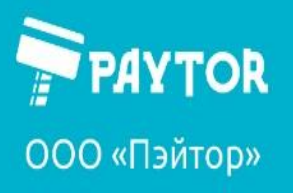

#### <span id="page-7-0"></span>**Основные настройки**

<span id="page-7-1"></span>**Распознавание сервисных кодов**

Включить (по умолч.)

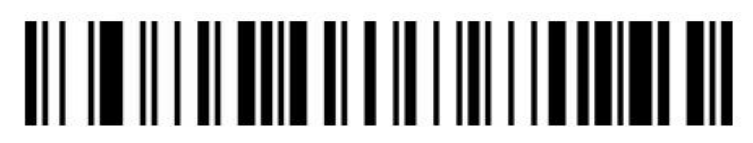

Отключить

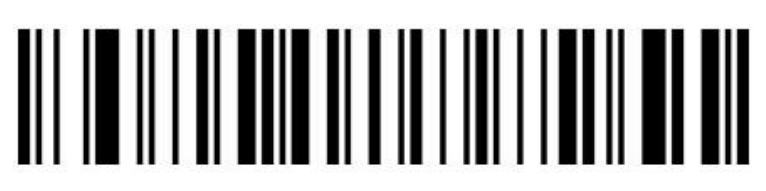

<span id="page-7-2"></span>**Отобразить версию**

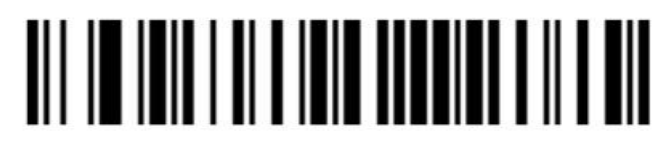

<span id="page-7-3"></span>**Сброс на заводские настройки**

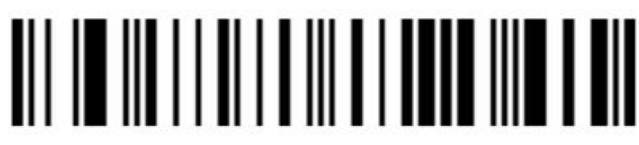

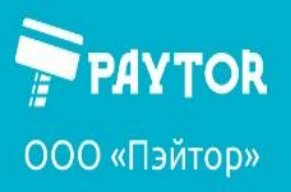

#### <span id="page-8-0"></span>**Пользовательские настройки**

Сохранить пользовательские настройки

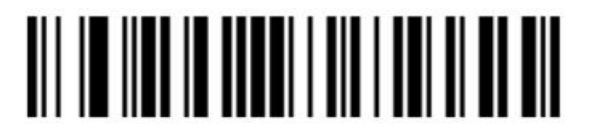

Восстановить пользовательские настройки

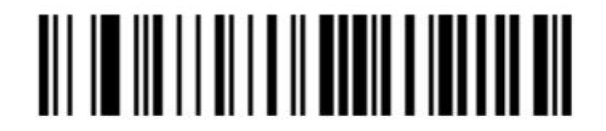

<span id="page-8-1"></span>**Режимы передачи данных** Режим клавиатуры

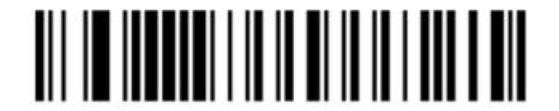

Режим vcom

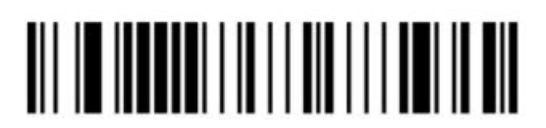

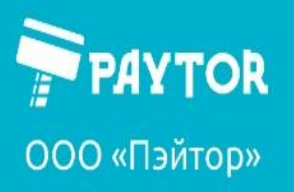

paytor.ru & +7 (812) 317-79-70

E info@paytor.ru

<span id="page-9-0"></span>**Скорость передачи в режиме клавиатуры**

Низкая скорость передачи

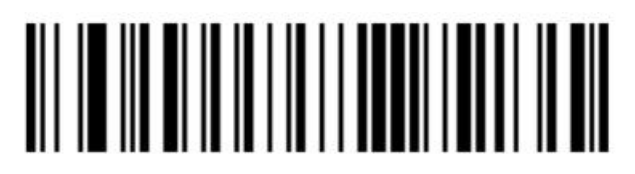

Средняя

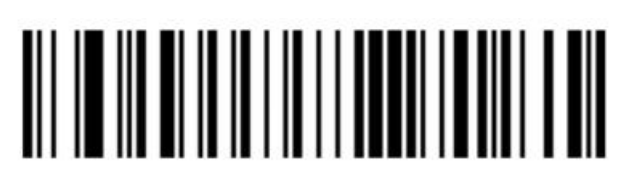

Высокая

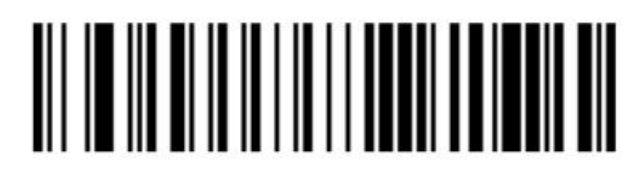

Задается вручную (2-50мс)

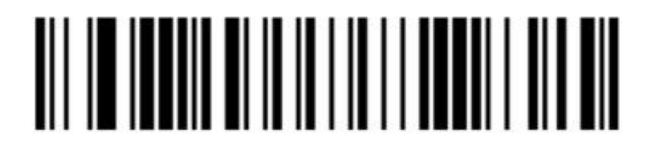

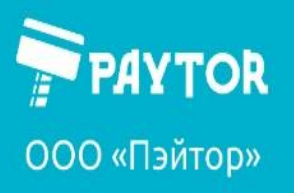

#### <span id="page-10-0"></span>**Настройка регистра**

Обычная передача

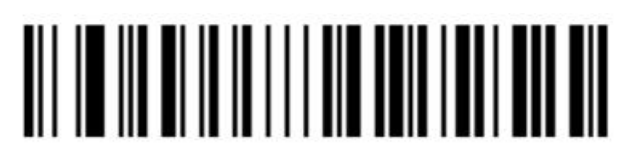

Верхний и нижний

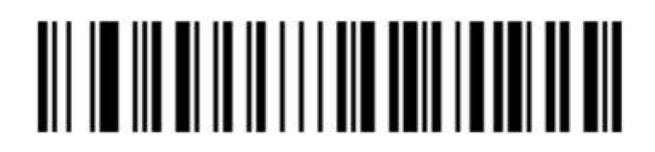

Все символы в верхнем регистре

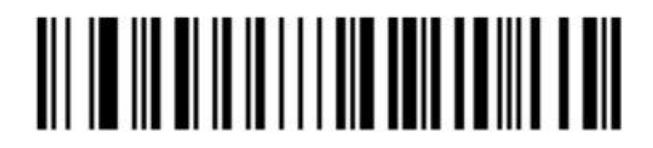

Все символы в нижнем регистре

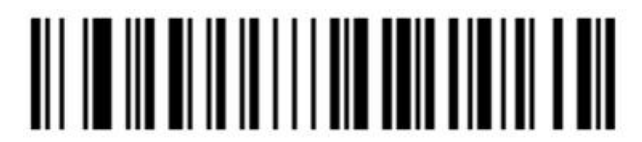

<span id="page-10-1"></span>**Ручной и автоматический режимы сканирования**

Ручной режим

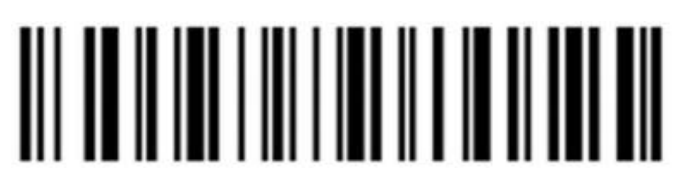

Автоматический режим

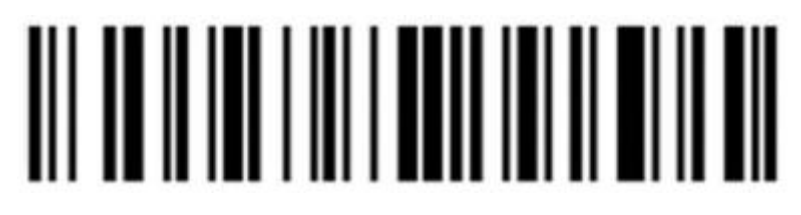

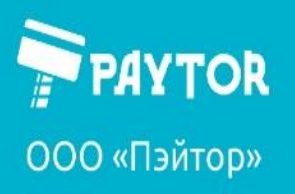

G +7 (812) 317-79-70 paytor.ru

info@paytor.ru

<span id="page-11-0"></span>Выбор раскладок

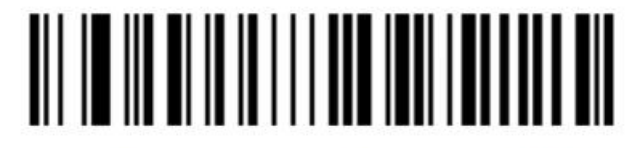

English (United States) (default)

## 

French (France)

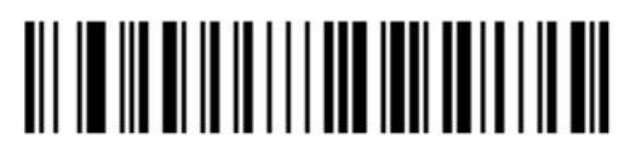

Italian (Italy)

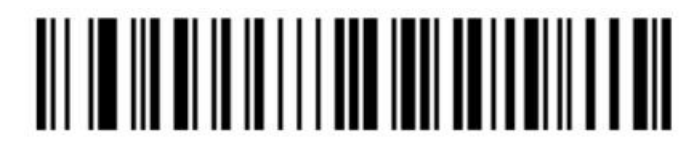

Italian 142 (Italy)

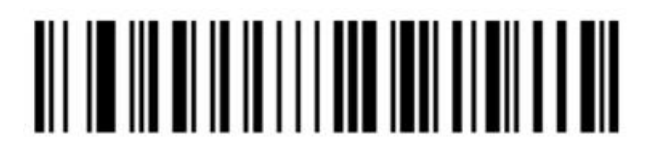

German (Germany)

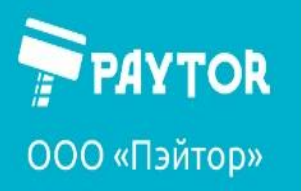

G+7 (812) 317-79-70 paytor.ru

info@paytor.ru

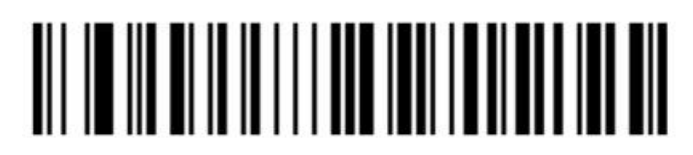

Spanish (Spain)

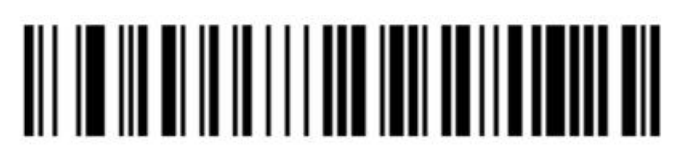

Spanish (Latin America)

# <u>AN NE NA BINAN NA NASA NEGERIA DA BINAN DI </u>

Finnish

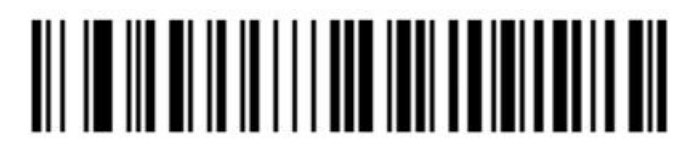

Japanese

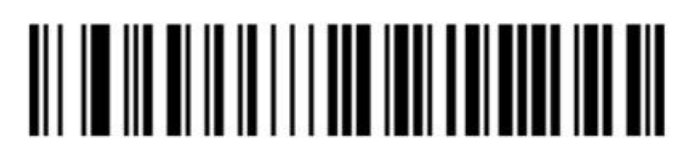

Russian (MS)

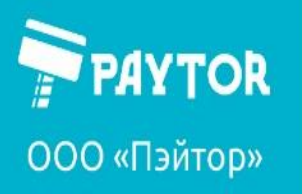

 $\frac{1}{5}$ +7 (812) 317-79-70  $\bigoplus$  paytor.ru

info@paytor.ru

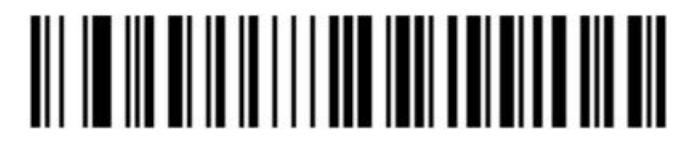

Russian (typewriter)

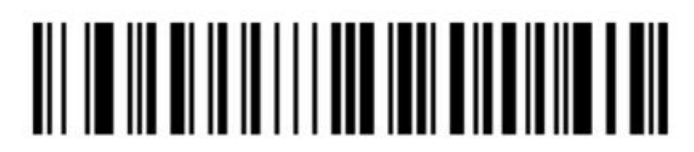

Arabic (101)

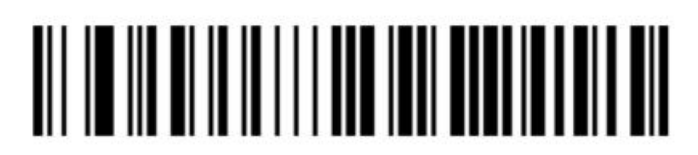

**Irish** 

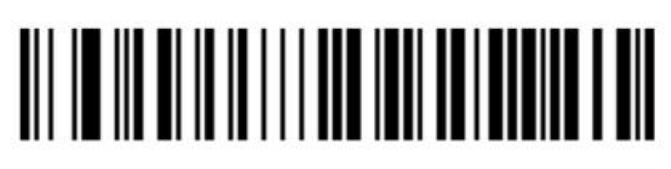

Polish (214)

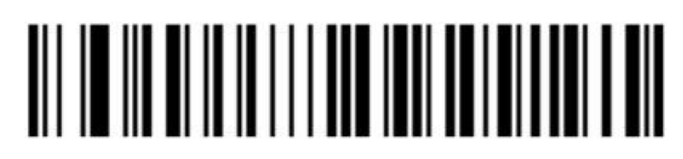

Polish (Programmers)

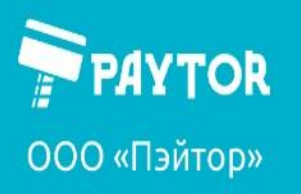

 $\left[\frac{1}{2} + 7(812) 317 - 79 - 70\right]$ paytor.ru

info@paytor.ru

Dutch (Netherlands)

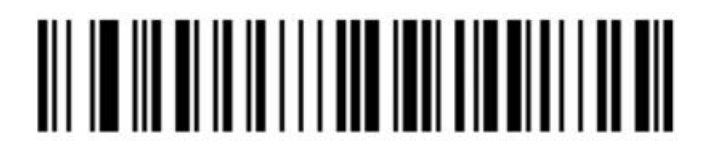

Czech (QWERTZ)

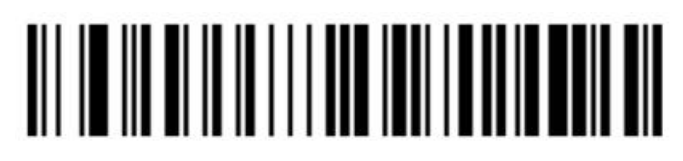

Portuguese (Portugal)

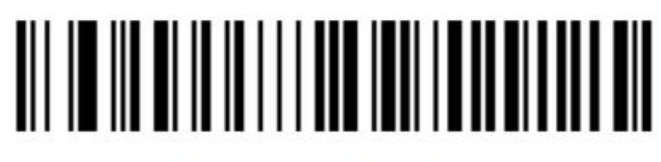

Portuguese (Brazil)

# 

Swedish (Sweden)

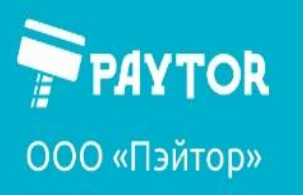

& +7 (812) 317-79-70 paytor.ru

info@paytor.ru

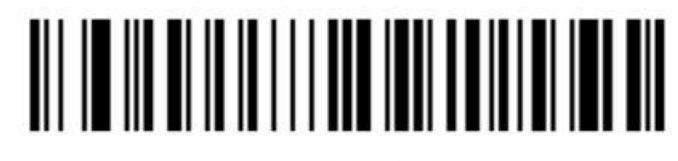

**Turkish Q** 

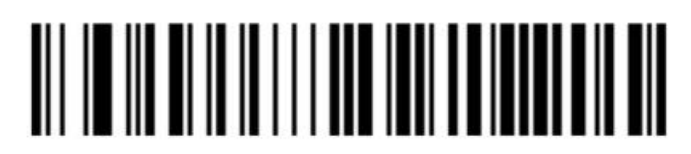

**Turkish F** 

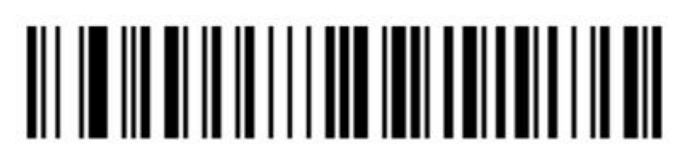

Greek (MS)

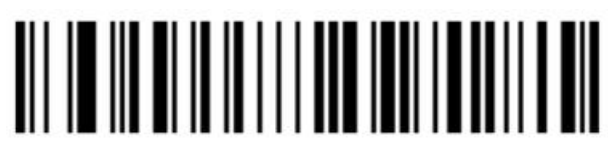

French (Belgium)

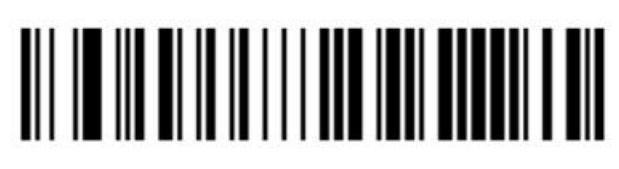

English (UK)

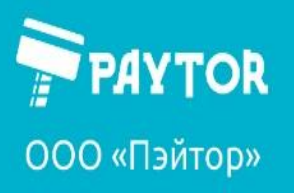

#### <span id="page-16-0"></span>**Виртуальная клавиатура**

Режимы вирт. клавиатуры влияют на передачу специальных символов (GS и пр.)

Выкл

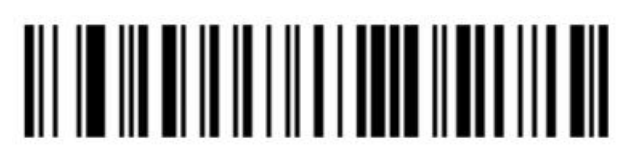

Режим 1

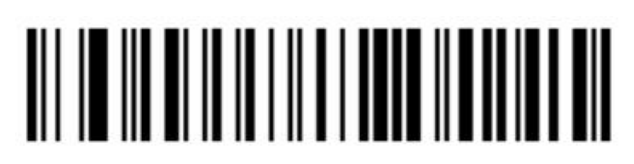

Режим 2

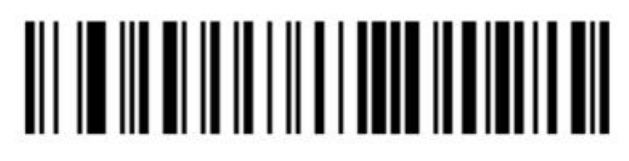

Режим 3

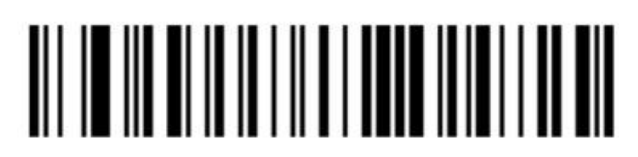

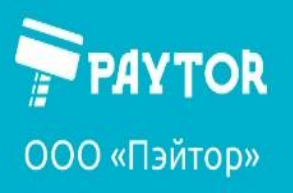

 $\left\{ \right\}$ +7 (812) 317-79-70 paytor.ru

**A** info@paytor.ru

<span id="page-17-0"></span>**Выбор системы (ОС) для вирт. клавиатуры**

Windows

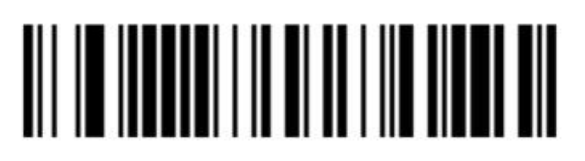

Mac OS

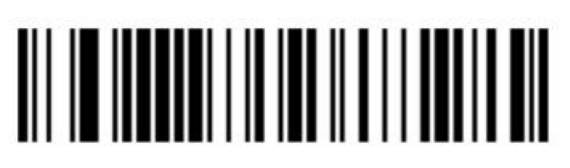

Linux

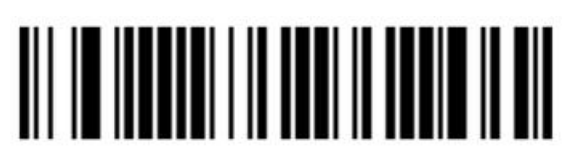

<span id="page-17-1"></span>**Формат выходных данных**

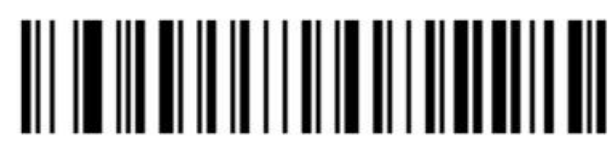

English/Latin-1 encoding (default)

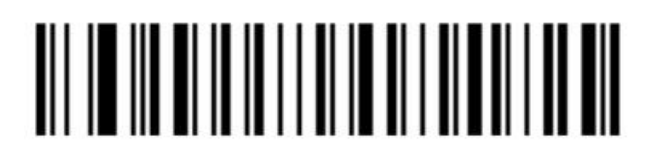

GBK encoding (Notepad/excel)

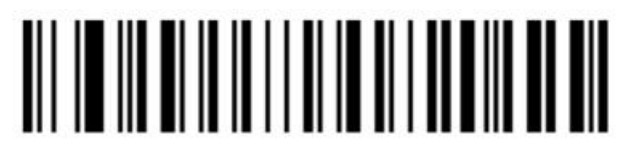

UNICODE encoding (Word)

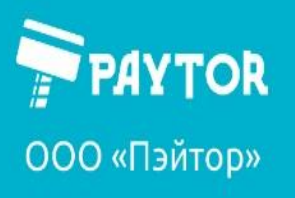

 $\left\{ \right\}$ +7 (812) 317-79-70 paytor.ru

info@paytor.ru

<span id="page-18-0"></span>Замена символа GS

Выкл

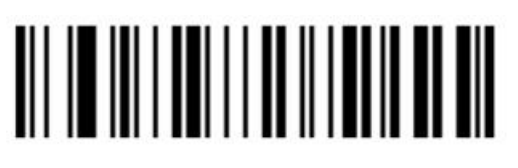

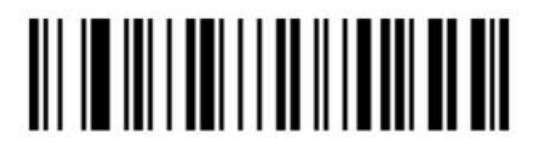

Replace to Ç

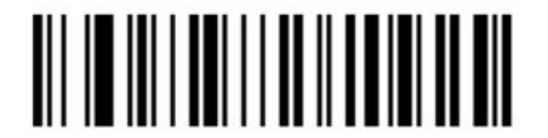

Replace to |

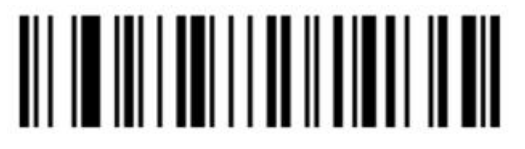

Replace to ^]

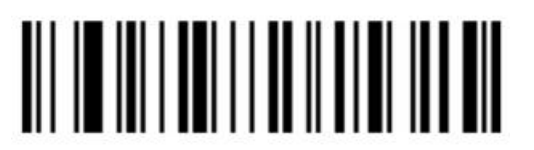

Replace to ]

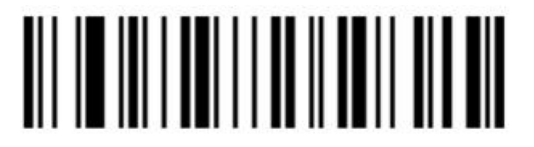

Replace to <GS>

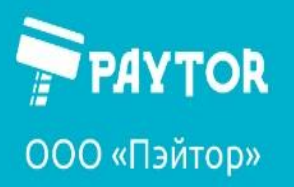

<span id="page-19-0"></span>**Интервал повторного считывания одного штрихкода**

мс

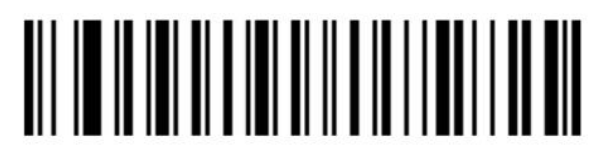

мс

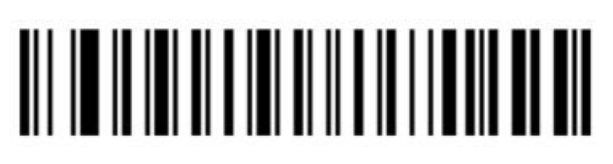

мс

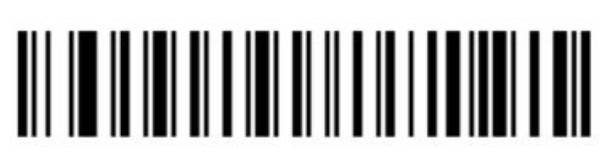

мс

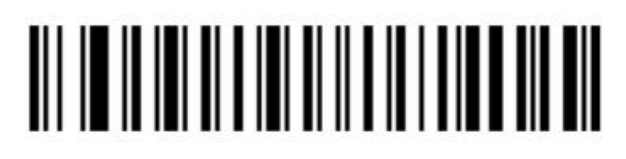

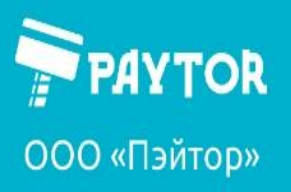

 $\left\langle \right\rangle$ +7 (812) 317-79-70 paytor.ru

info@paytor.ru

#### <span id="page-20-0"></span>**Режим считывания только центрального части изображения**

Выкл

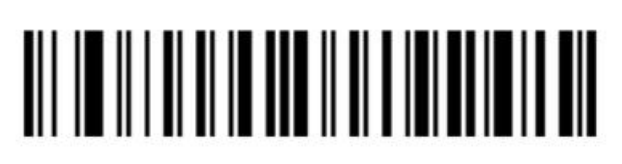

Вкл

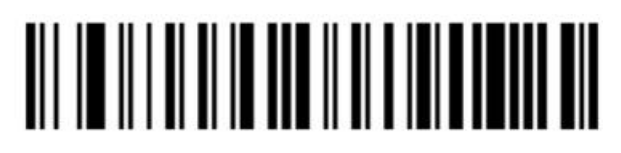

<span id="page-20-1"></span>**Управление звуком** Низкая громкость

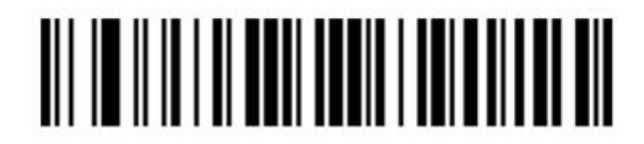

Высокая громкость

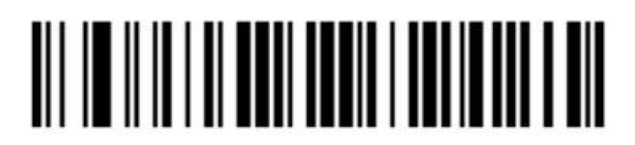

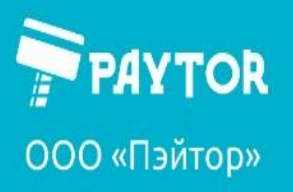

<span id="page-21-0"></span>**Звук при включении**

Выключить

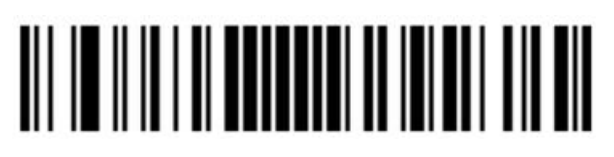

Включить

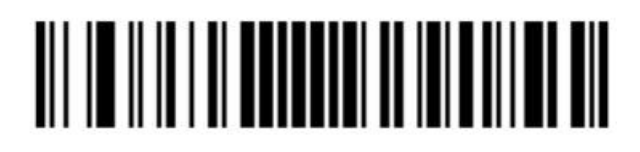

<span id="page-21-1"></span>**Звук успешного сканирования** Выключить

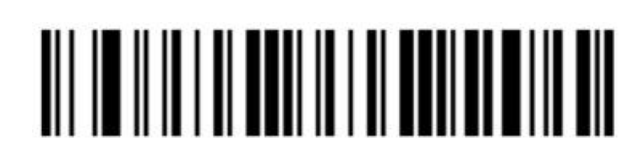

Включить

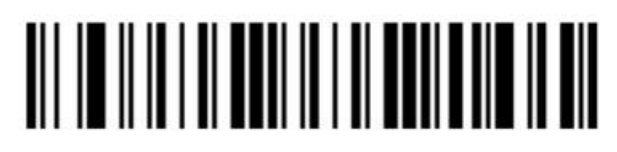

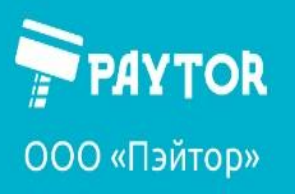

paytor.ru & +7 (812) 317-79-70

info@paytor.ru

<span id="page-22-0"></span>**Code-ID**

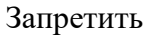

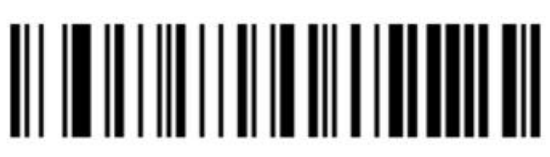

Разрешить перед шк

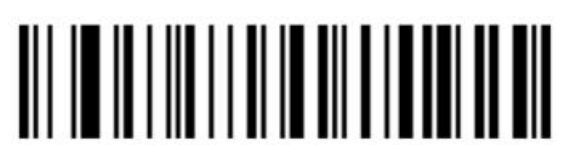

Разрешить после шк

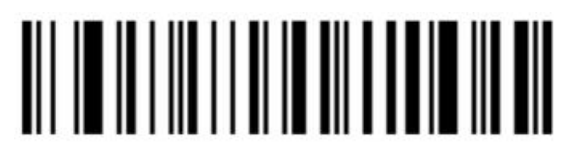

### <span id="page-22-1"></span>**AIM ID**

Запретить

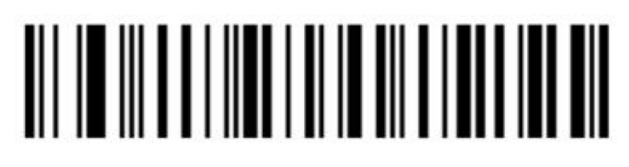

Разрешить перед шк

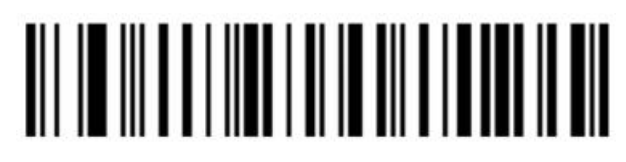

Разрешить после шк

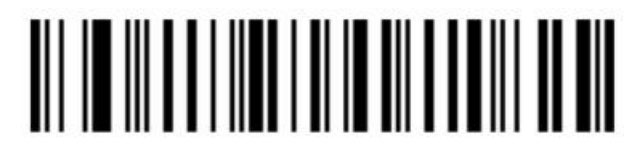

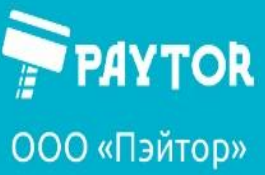

paytor.ru & +7 (812) 317-79-70

info@paytor.ru

#### <span id="page-23-0"></span>**Инверсные шк**

Только обычные шк

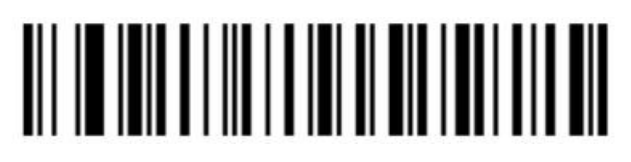

Только инверсные шк

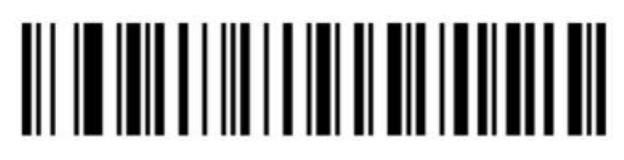

Обычные и инверсные

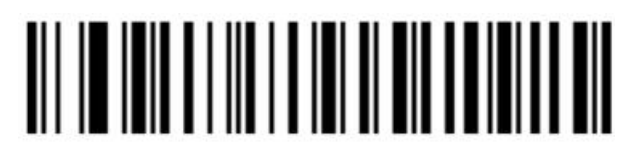

<span id="page-23-1"></span>**Типы шк**

Разрешить все типы шк

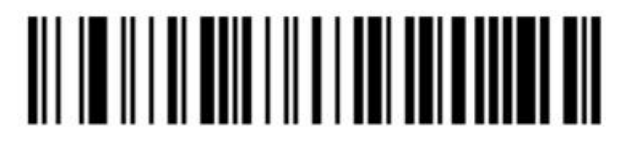

Запретить все типы шк

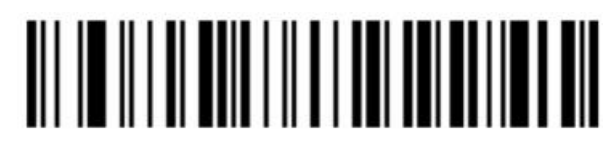

Разрешить все одномерные типы шк

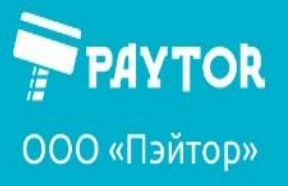

**C** paytor.ru & +7 (812) 317-79-70

**A** info@paytor.ru

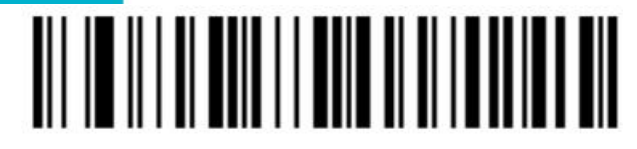

Запретить все одномерные типы шк

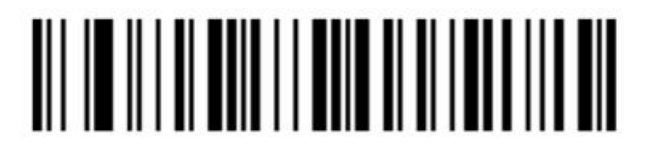

Разрешить все двумерные типы шк

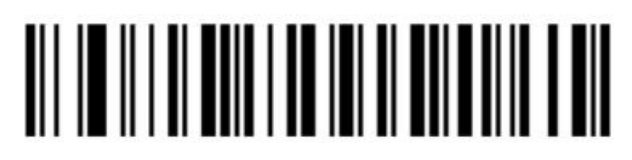

Запретить все двумерные типы шк

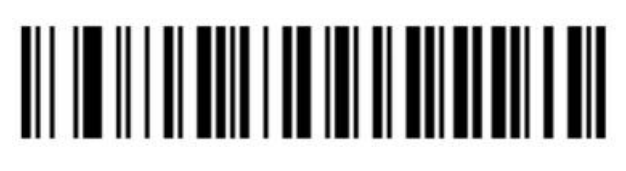

#### <span id="page-24-0"></span>**Codabar**

Разрешить

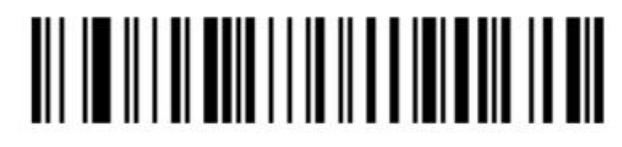

Запретить

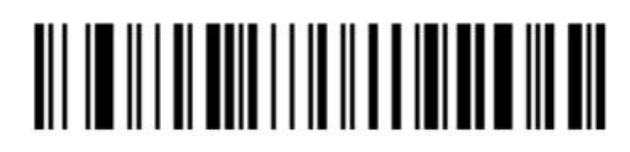

Начальный/конечный символ

Не отображать

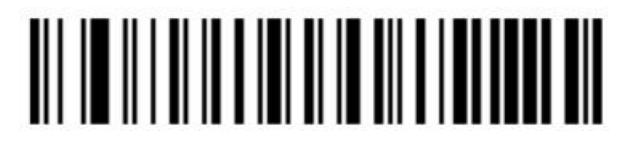

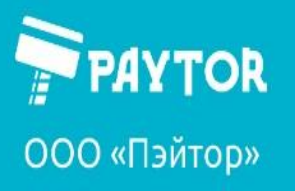

info@paytor.ru

 $\left\langle \right\rangle$ +7 (812) 317-79-70

Отображать

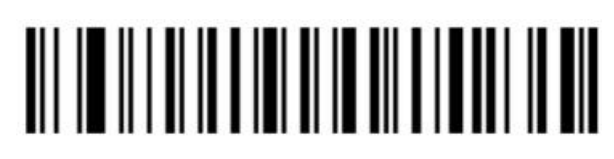

paytor.ru

Настроить длину Codabar

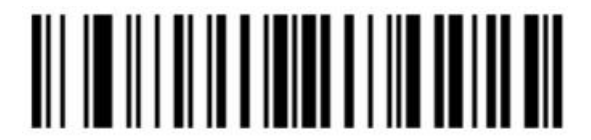

Максимальная длина Codabar (0-50 бит)

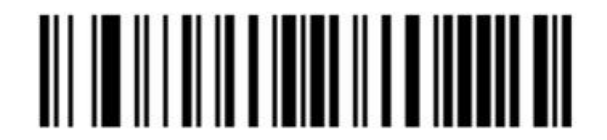

<span id="page-25-0"></span>**Code 39**

Разрешить

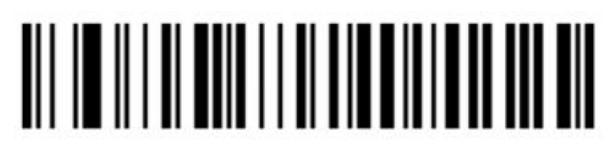

Запретить

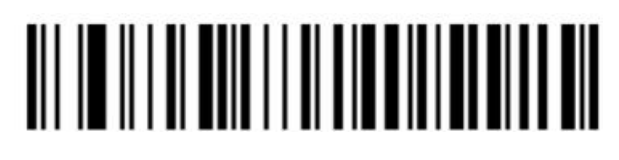

Четность

Запретить

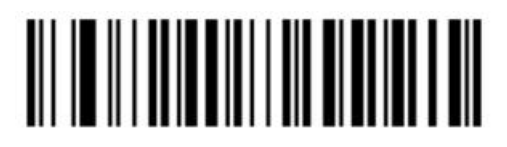

Разрешить, но не отображать

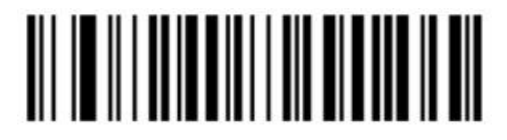

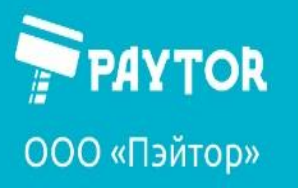

paytor.ru & +7 (812) 317-79-70

info@paytor.ru

Разрешить и отображать

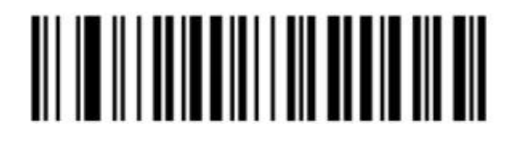

<span id="page-26-0"></span>**Code 39 full ASCII**

Разрешить

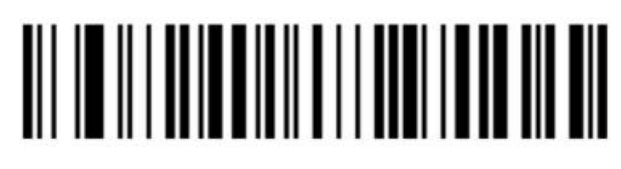

Запретить

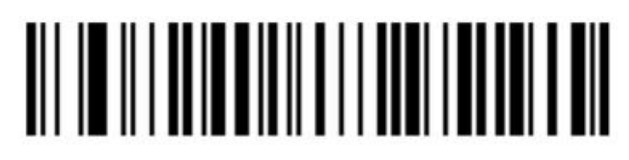

Ограничения длины

Минимальная длина (0-50 бит)

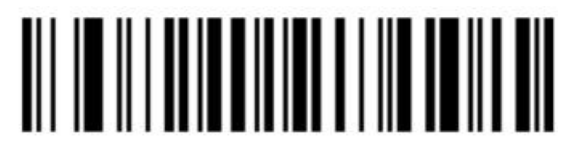

Максимальная длина (0-50бит)

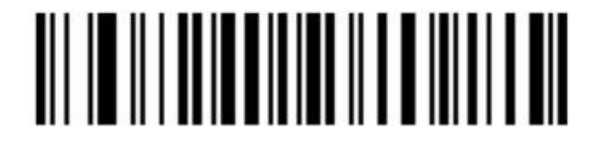

<span id="page-26-1"></span>**Code 32 (Code 39 должен быть разрешен)** Разрешить

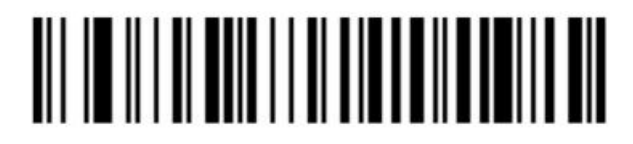

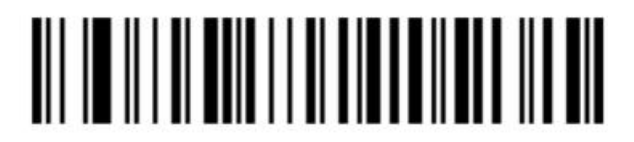

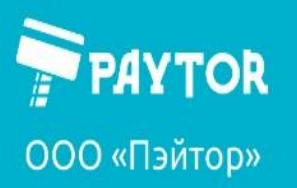

G+7 (812) 317-79-70 paytor.ru

**R**info@paytor.ru

<span id="page-27-0"></span>**Interleaved 2 of 5**

Разрешить

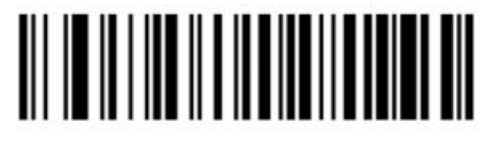

Запретить

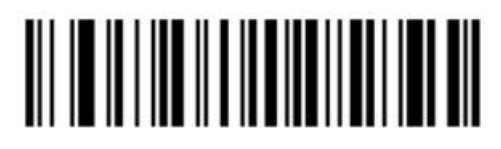

Четность Interleaved 2 of 5

Запретить

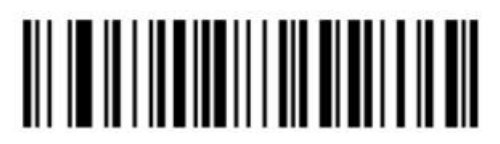

Разрешить, но не отображать

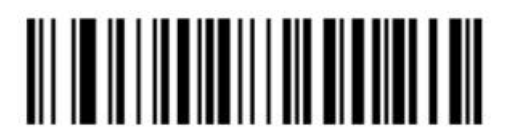

Разрешить и отображать

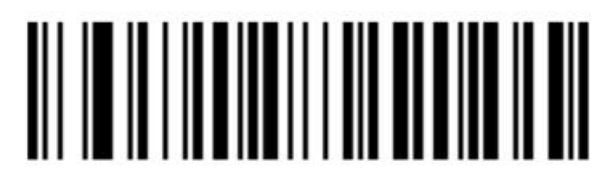

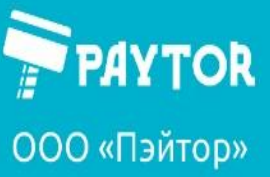

paytor.ru & +7 (812) 317-79-70

E info@paytor.ru

Длина Interleaved 2 of 5

Любая (6-50 бит)

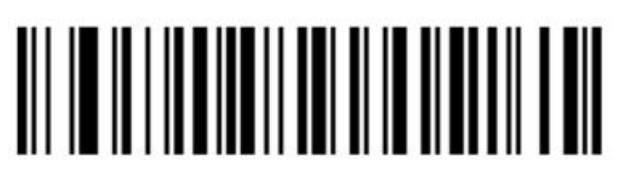

6 бит

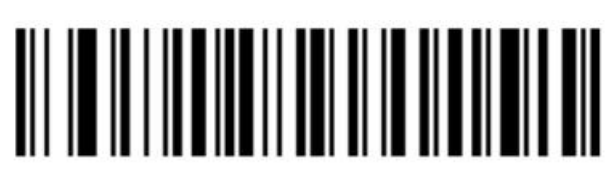

8 бит

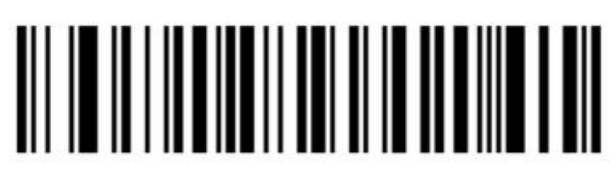

10 бит

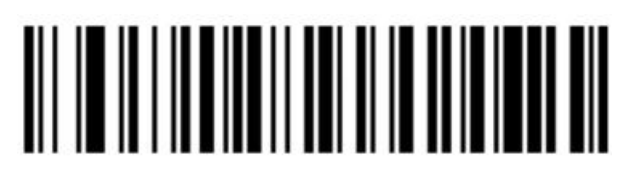

12 бит

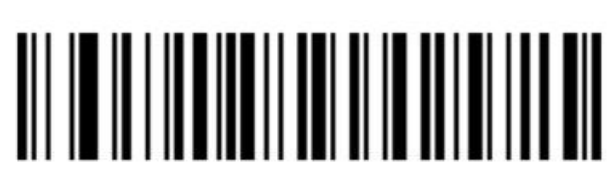

14 бит

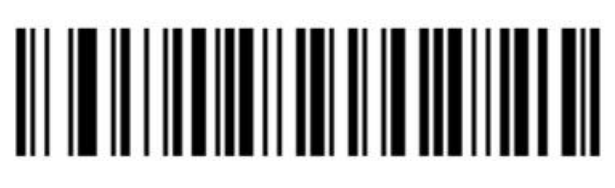

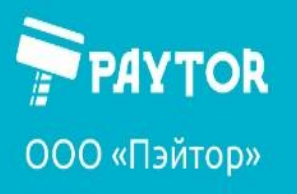

**C** paytor.ru & +7 (812) 317-79-70

**A** info@paytor.ru

бит

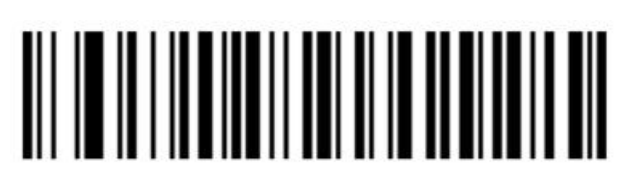

бит

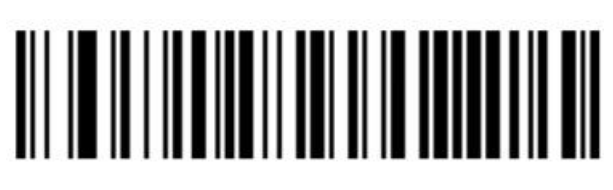

бит

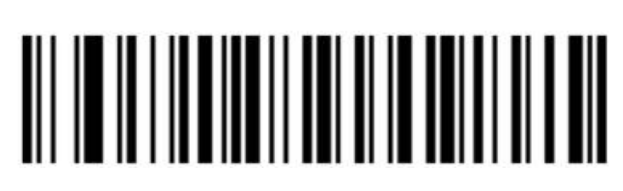

бита

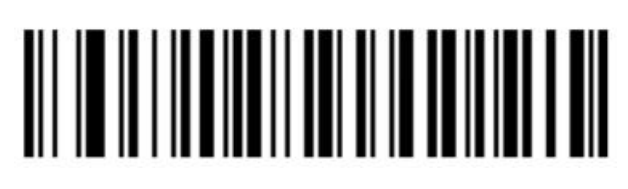

бита

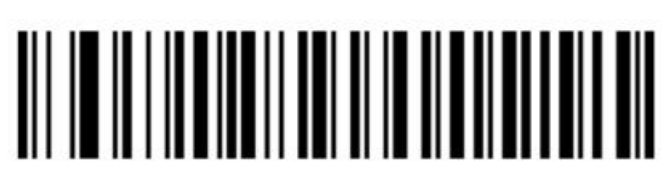

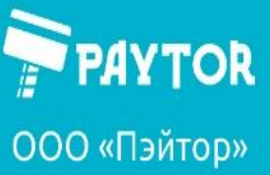

Ограничения длины

Ограничение минимальной длины (0-50)

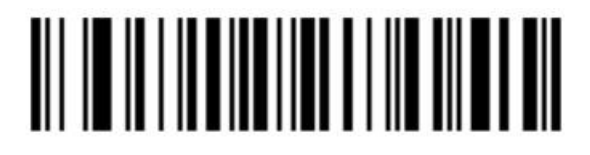

Ограничение максимальной длины (0-50)

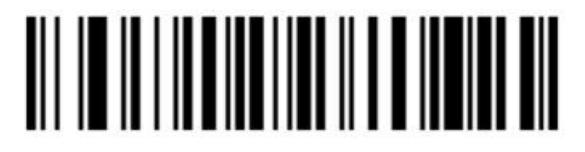

<span id="page-30-0"></span>**Industrial 2 of 5**

Разрешиить

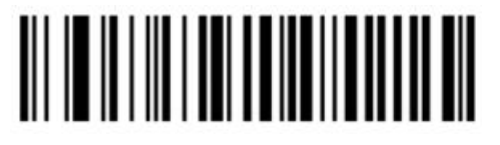

Запретить

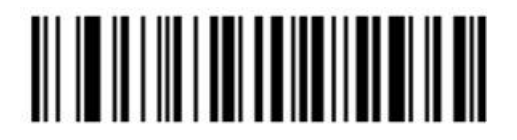

Ограничение длины

Ограничение минимальной длины

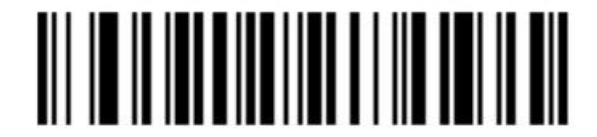

Ограничение максимальной длины

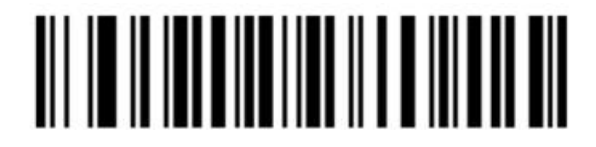

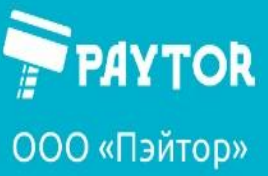

**A** info@paytor.ru

paytor.ru & +7 (812) 317-79-70

**Matrix 2 of 5**

<span id="page-31-0"></span>Разрешить

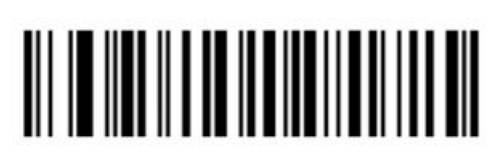

Запретить

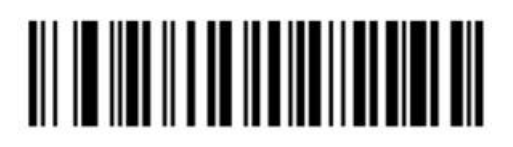

Ограничение длины

Ограничение минимальной длины

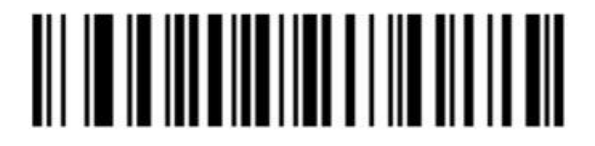

Ограничение максимальной длины

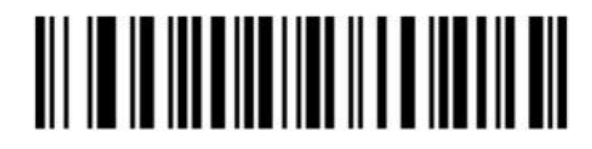

<span id="page-31-1"></span>**Code 93** Разрешить

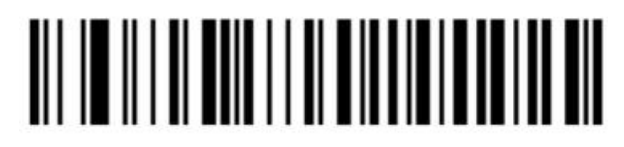

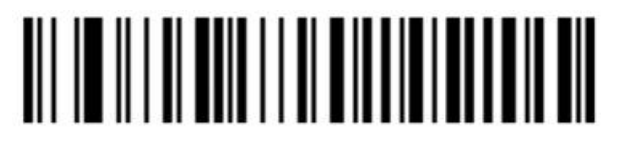

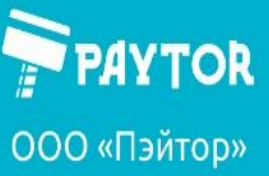

Ограничение длины

Ограничение минимальной длины

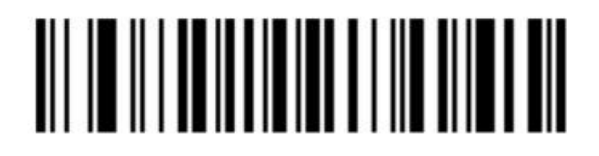

Ограничение максимальной длины

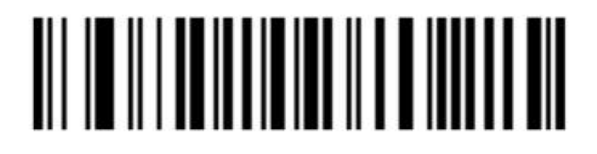

<span id="page-32-0"></span>**Code 11** Разрешить

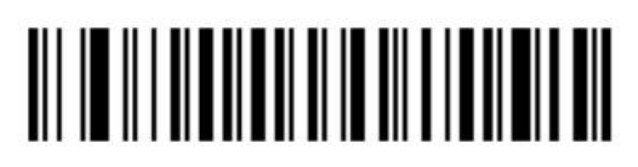

Запретить

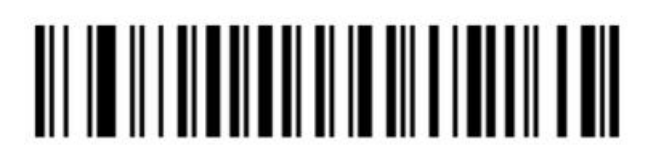

Вывод символа четности

Разрешить

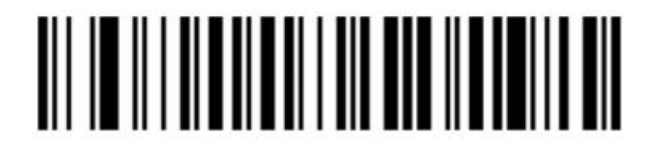

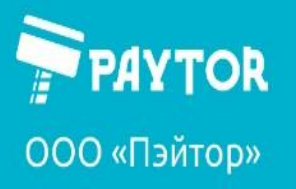

paytor.ru & +7 (812) 317-79-70

**R**info@paytor.ru

Запретить

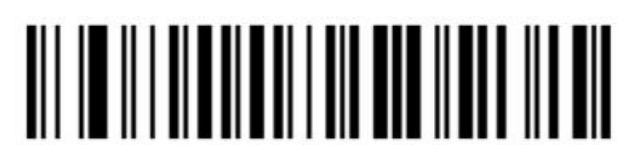

Ограничение длины

Ограничение минимальной длины

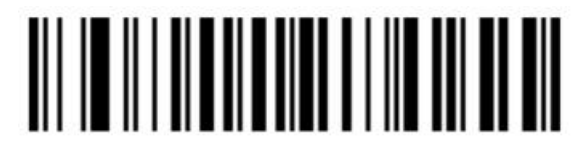

Ограничение максимальной длины

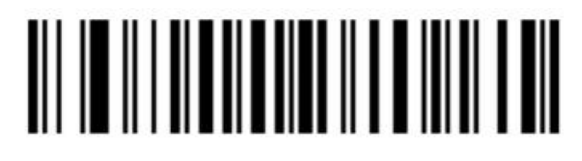

<span id="page-33-0"></span>**Code 128** Разрешить

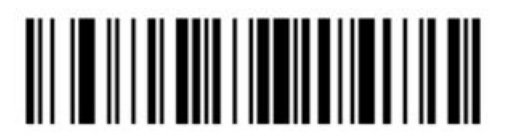

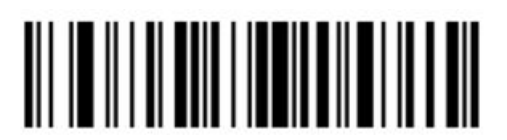

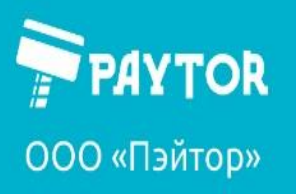

paytor.ru & +7 (812) 317-79-70

**A** info@paytor.ru

<span id="page-34-0"></span>**ISBT-128**

Разрешить

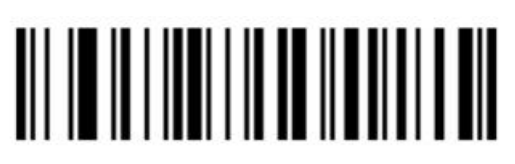

Запретить

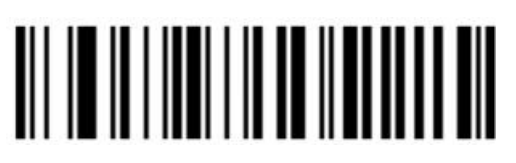

<span id="page-34-1"></span>**GS1-128**

Разрешить

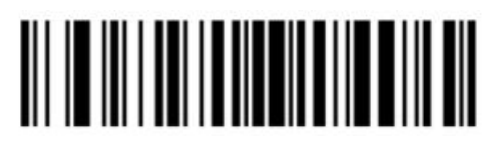

Запретить

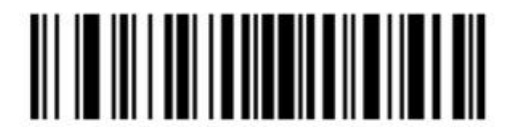

Ограничение длины

Ограничение минимальной длины

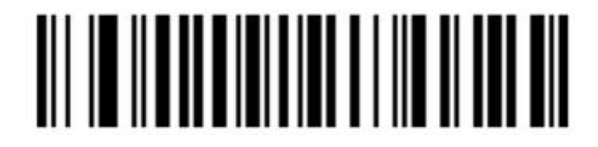

Ограничение максимальной длины

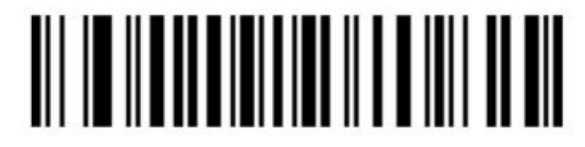

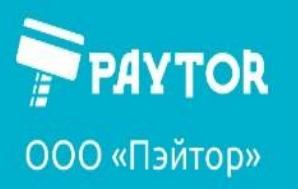

<span id="page-35-0"></span>**UPC-A** Разрешить

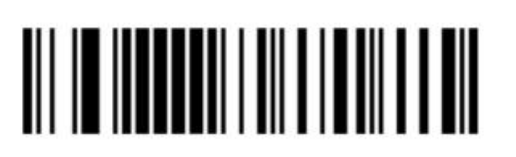

Запретить

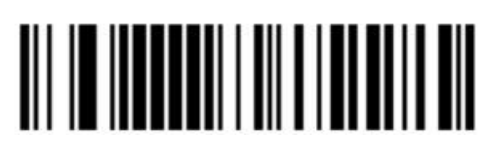

Четность

Отправлять

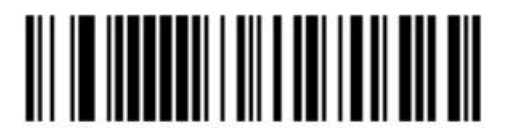

Не отравлять

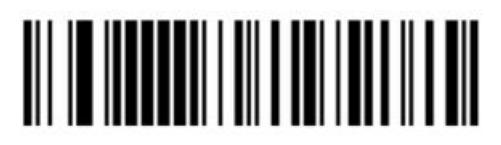

<span id="page-35-1"></span>**Конвертировать UPC-A в EAN-13** Разрешить

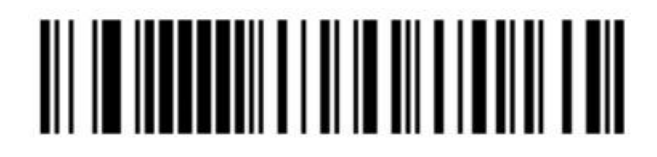

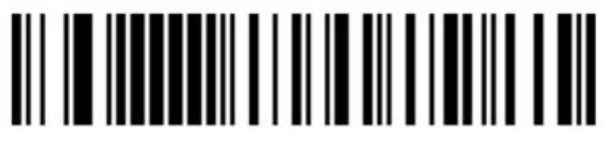

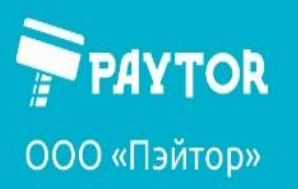

<span id="page-36-0"></span>**UPC-E** Разрешить

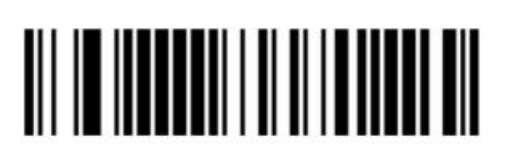

Запретить

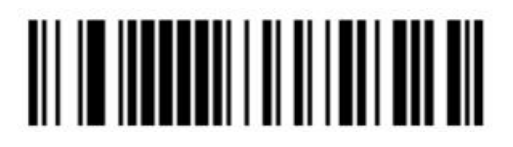

Четность

Отправлять

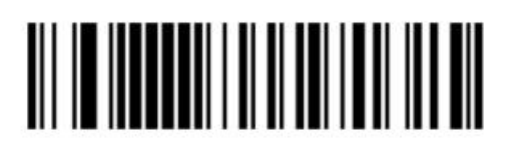

Не отправлять

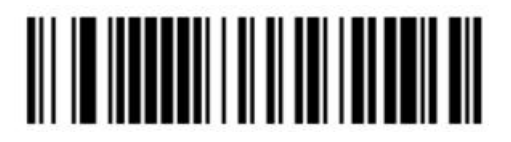

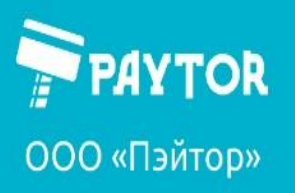

**Compay bond by 1944** payton.ru **C**<sub>5</sub> +7 (812) 317-79-70

info@paytor.ru

<span id="page-37-0"></span>**UPC-E в UPC-A**

Разрешить

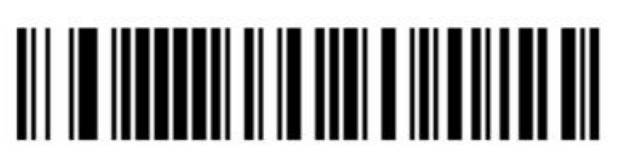

Запретить

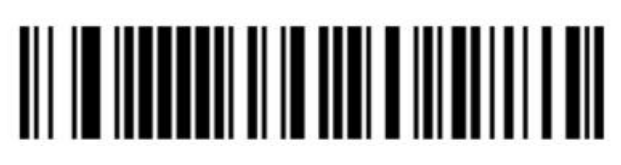

<span id="page-37-1"></span>**EAN-8** Разрешить

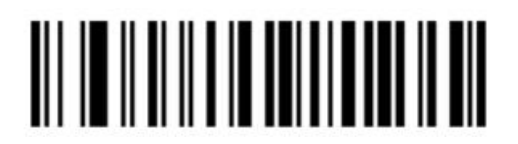

Запретить

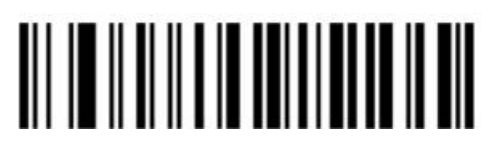

<span id="page-37-2"></span>**EAN-13** Разрешить

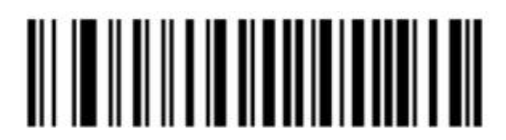

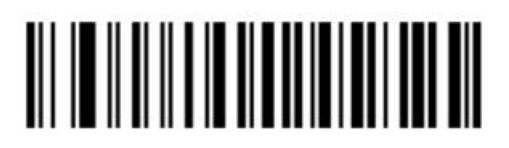

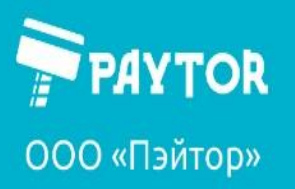

G+7 (812) 317-79-70 paytor.ru

info@paytor.ru

UPC/EAN дополнительный код

Игнорировать

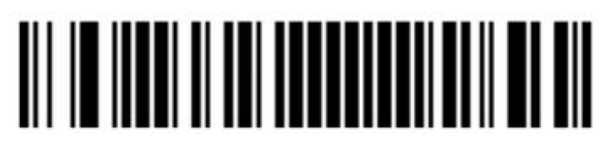

Сканировать

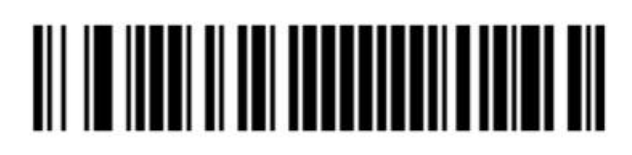

EAN-13 в ISBN

Разрешить

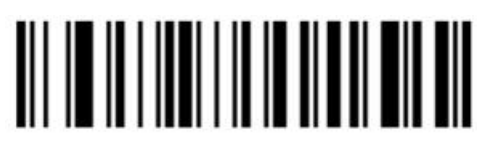

Запретить

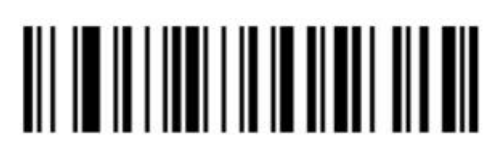

EAN-13 в ISSN

Разрешить

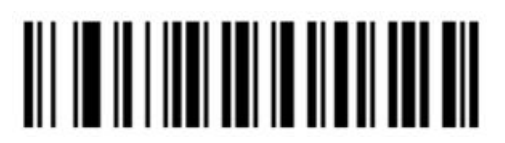

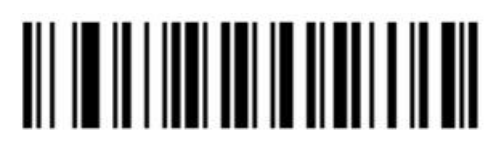

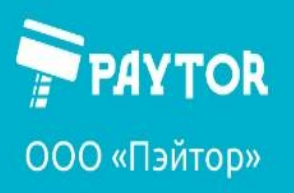

 $\left\{ \right\}$ +7 (812) 317-79-70 paytor.ru

**A** info@paytor.ru

<span id="page-39-0"></span>**GS1 DataBar**

Разрешить

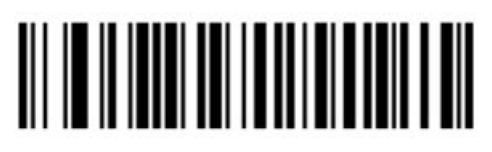

Запретить

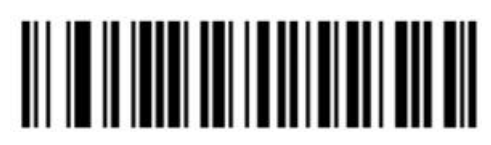

GS1 DataBar Limited

Разрешить

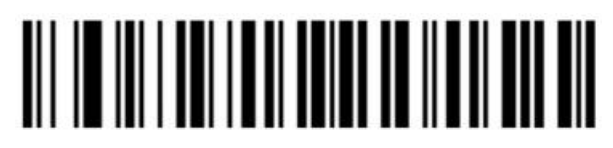

Запретить

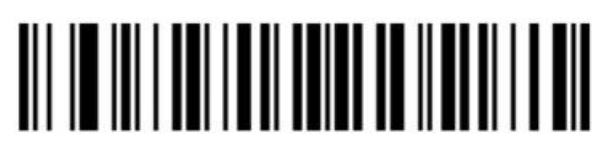

GS1 DataBar Expanded

Разрешить

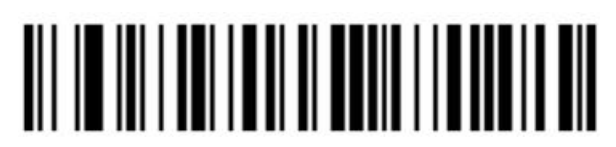

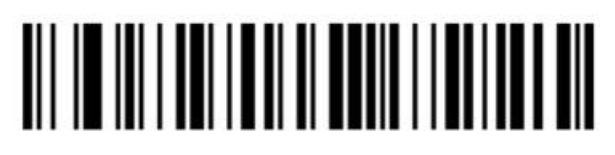

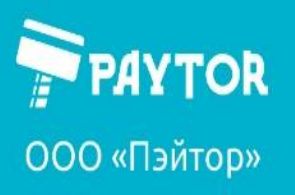

**A** info@paytor.ru

G+7 (812) 317-79-70

<span id="page-40-0"></span>**PDF417**

Разрешить

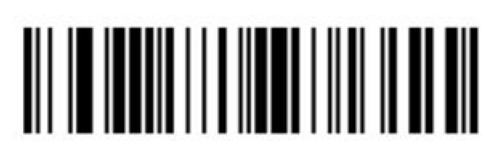

paytor.ru

Запретить

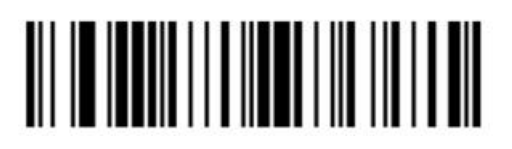

#### <span id="page-40-1"></span>**Micro PDF417**

Разрешить

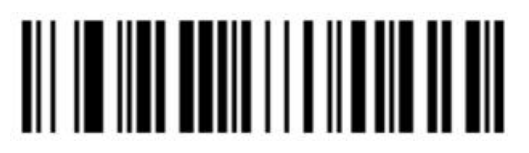

Запретить

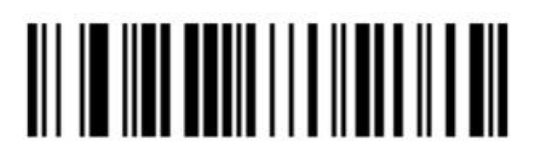

<span id="page-40-2"></span>**QR Code**

Разрешить

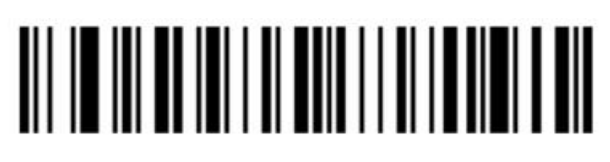

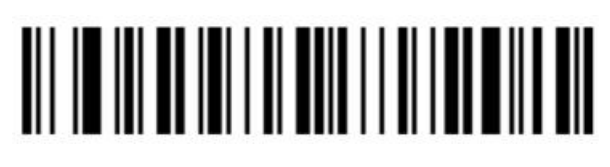

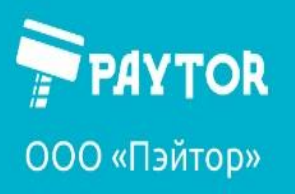

 $\left\sqrt[6]{+7}\right.$  (812) 317-79-70 paytor.ru

**R**info@paytor.ru

<span id="page-41-0"></span>**Micro QR**

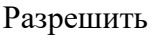

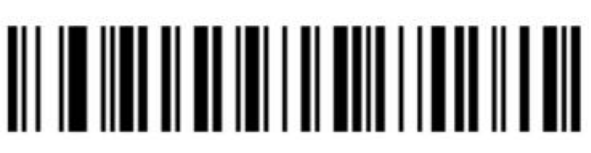

Запретить

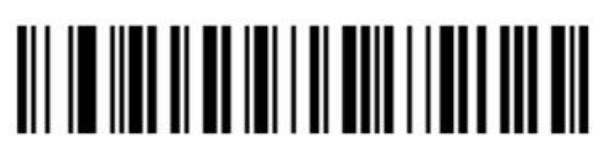

<span id="page-41-1"></span>**DataMatrix**

Разрешить

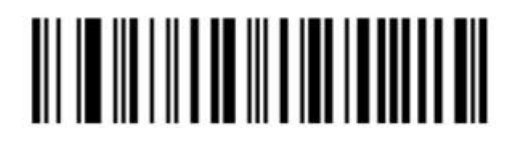

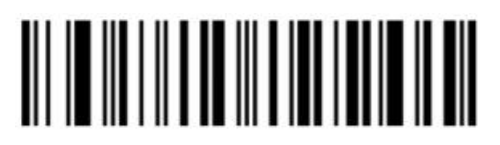

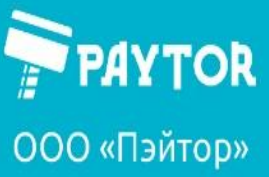

**Aztec Code**

<span id="page-42-0"></span>Разрешить

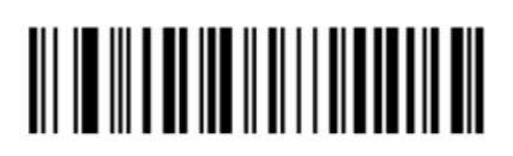

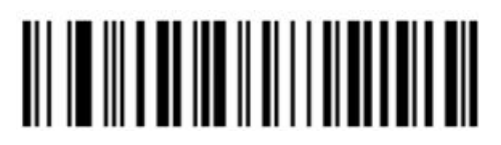

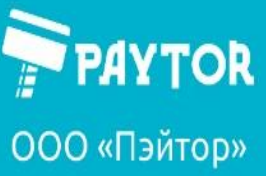

paytor.ru & +7 (812) 317-79-70

info@paytor.ru

#### <span id="page-43-0"></span>**Префикс и суффикс**

<span id="page-43-1"></span>**Префикс**

Без префикса

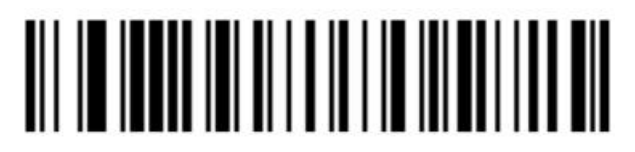

Установить префикс STX

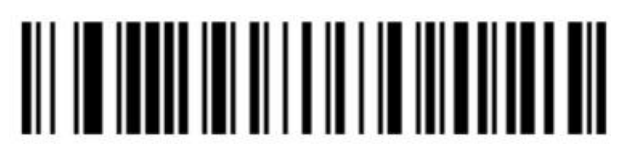

Свой префикс разрешить

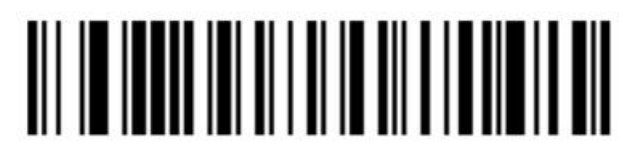

Запретить свой префикс

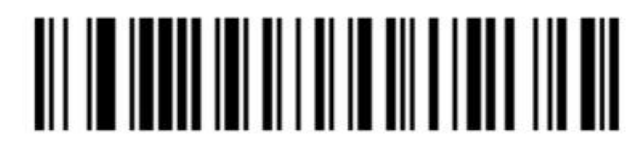

Удалить свой префикс

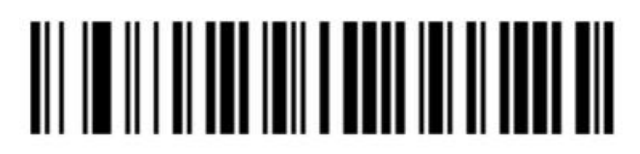

Создать свой префикс

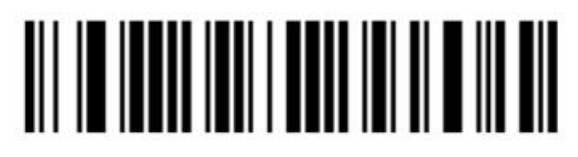

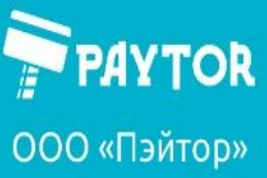

**Compay bond by 1944** payton.ru **C**<sub>5</sub> +7 (812) 317-79-70

info@paytor.ru

<span id="page-44-0"></span>**Суффикс** Без суффикса

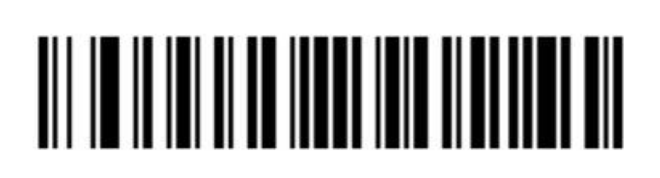

Суффикс CR

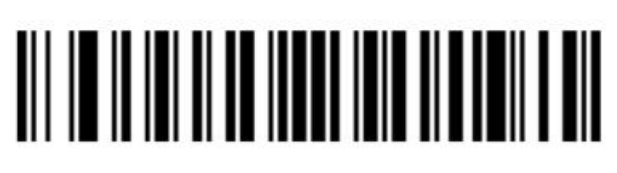

Суффикс LR

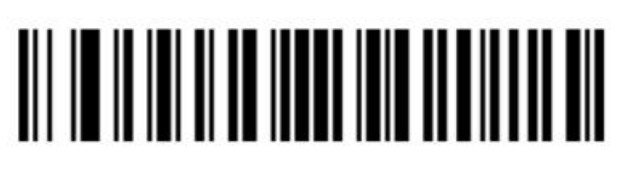

Суффикс CR+LF

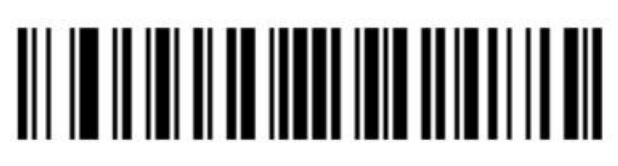

Суффикс Tab

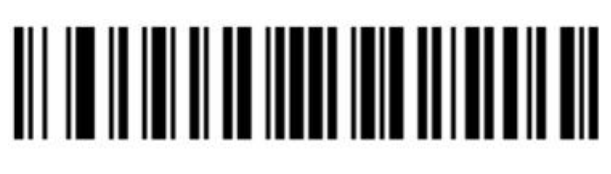

Суффикс ETX

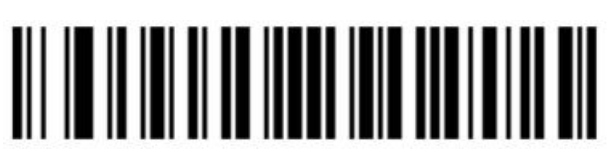

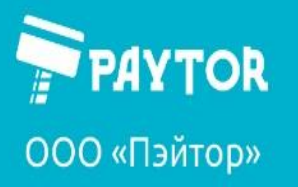

Разрешить свой суффикс

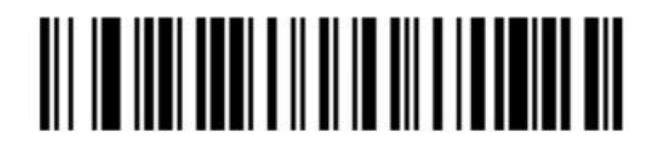

Запретить свой суффикс

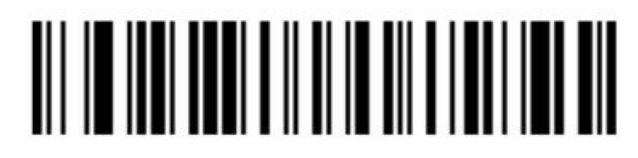

Очистить свой суффикс (в процессе создания)

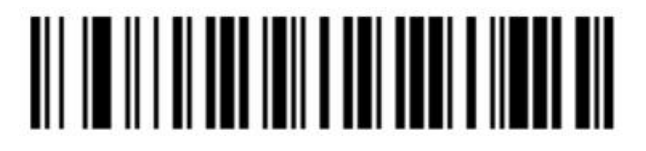

Установить свой суффикс

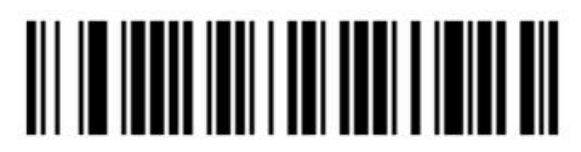

Свои префикс и суффикс устанавливаются через таблицу символов.

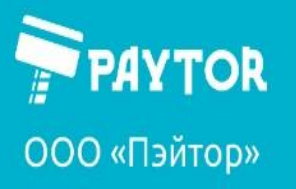

& +7 (812) 317-79-70 paytor.ru

info@paytor.ru

<span id="page-46-0"></span>Список символов для настройки префикса, суффикса и т.д.

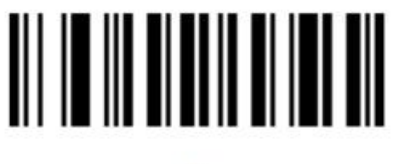

0

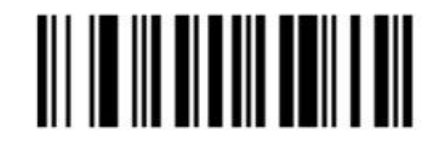

1

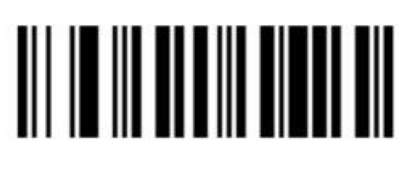

 $\overline{2}$ 

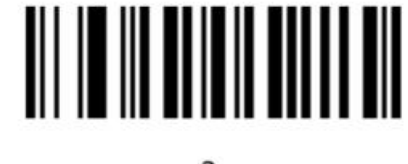

3

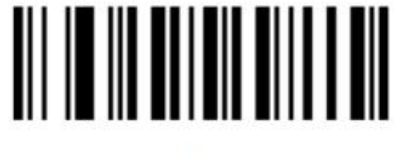

4

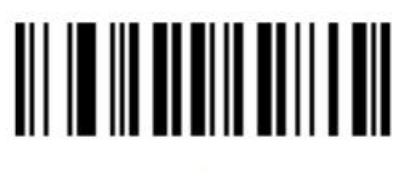

6

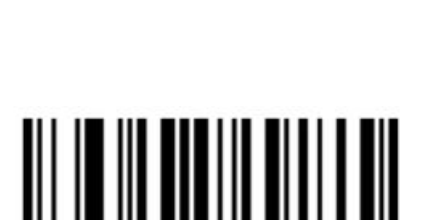

5

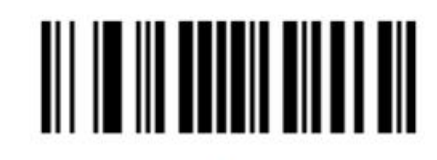

 $\overline{7}$ 

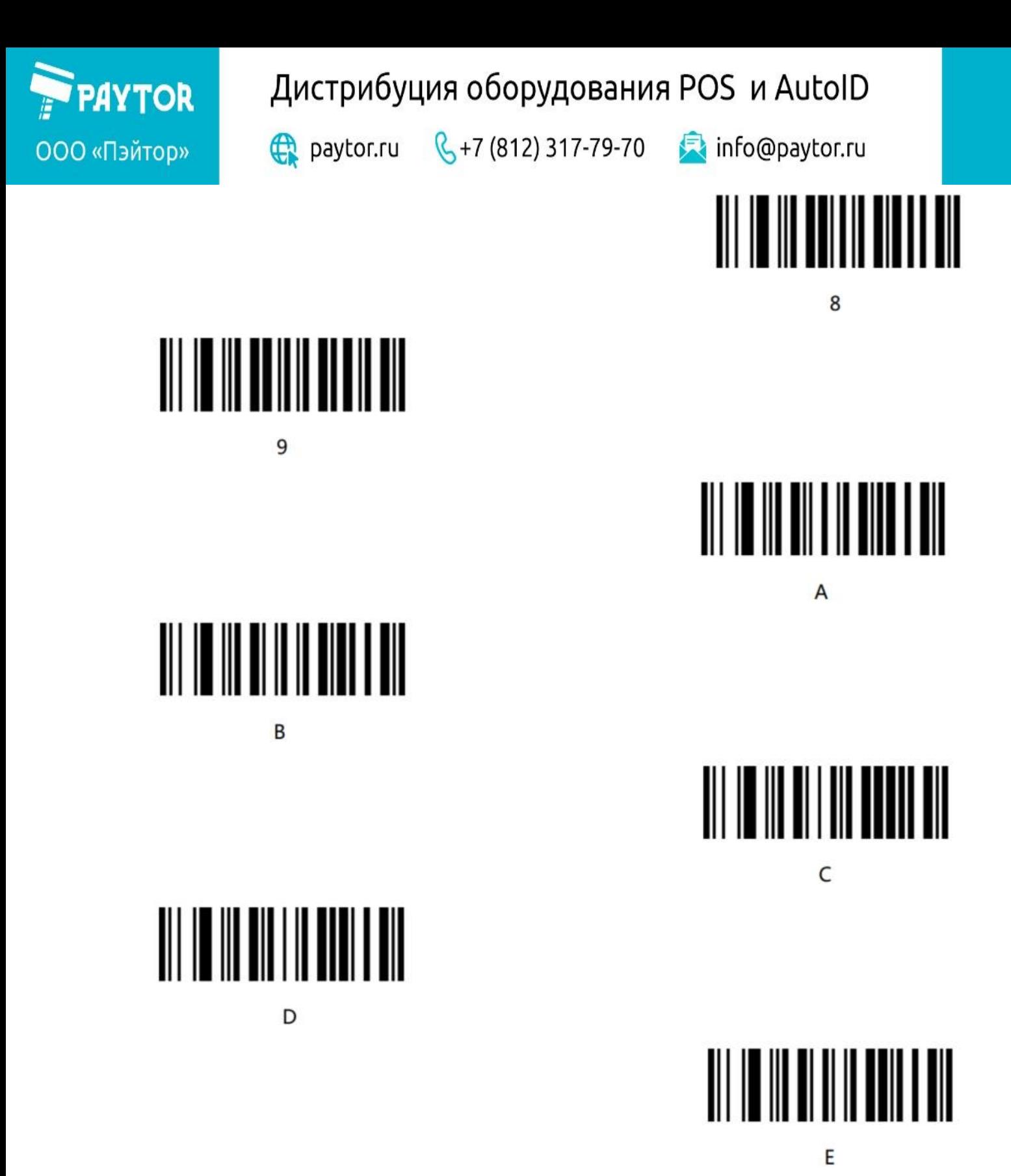

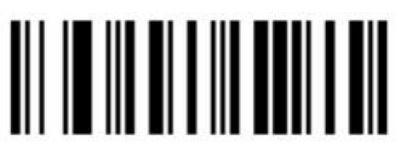

F

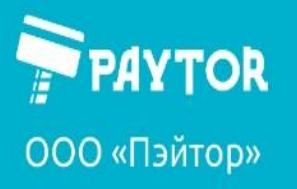

Отмена введенной последовательности:

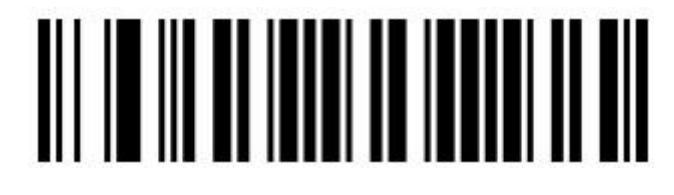

Сохранить настройку:

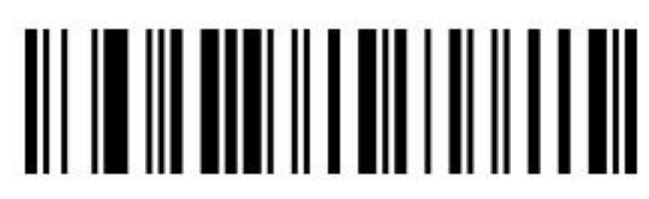

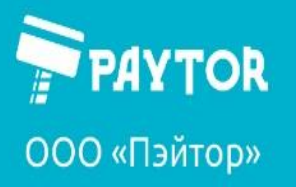

**Compaytor.ru** & +7 (812) 317-79-70 **Compaytor.ru** 

#### <span id="page-49-0"></span>**Таблица видимых символов**

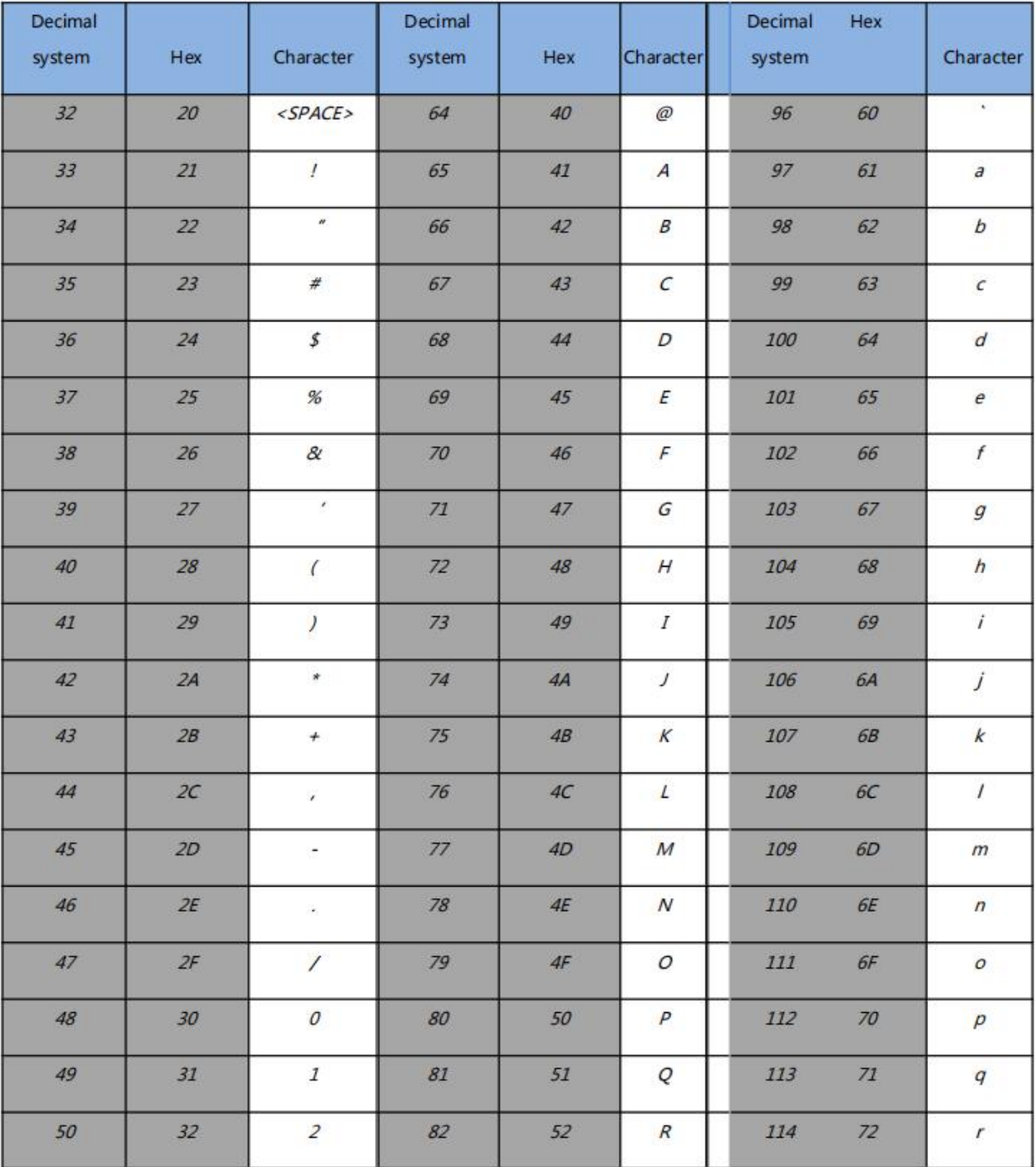

## **PAYTOR** ООО «Пэйтор»

## Дистрибуция оборудования POS и AutoID

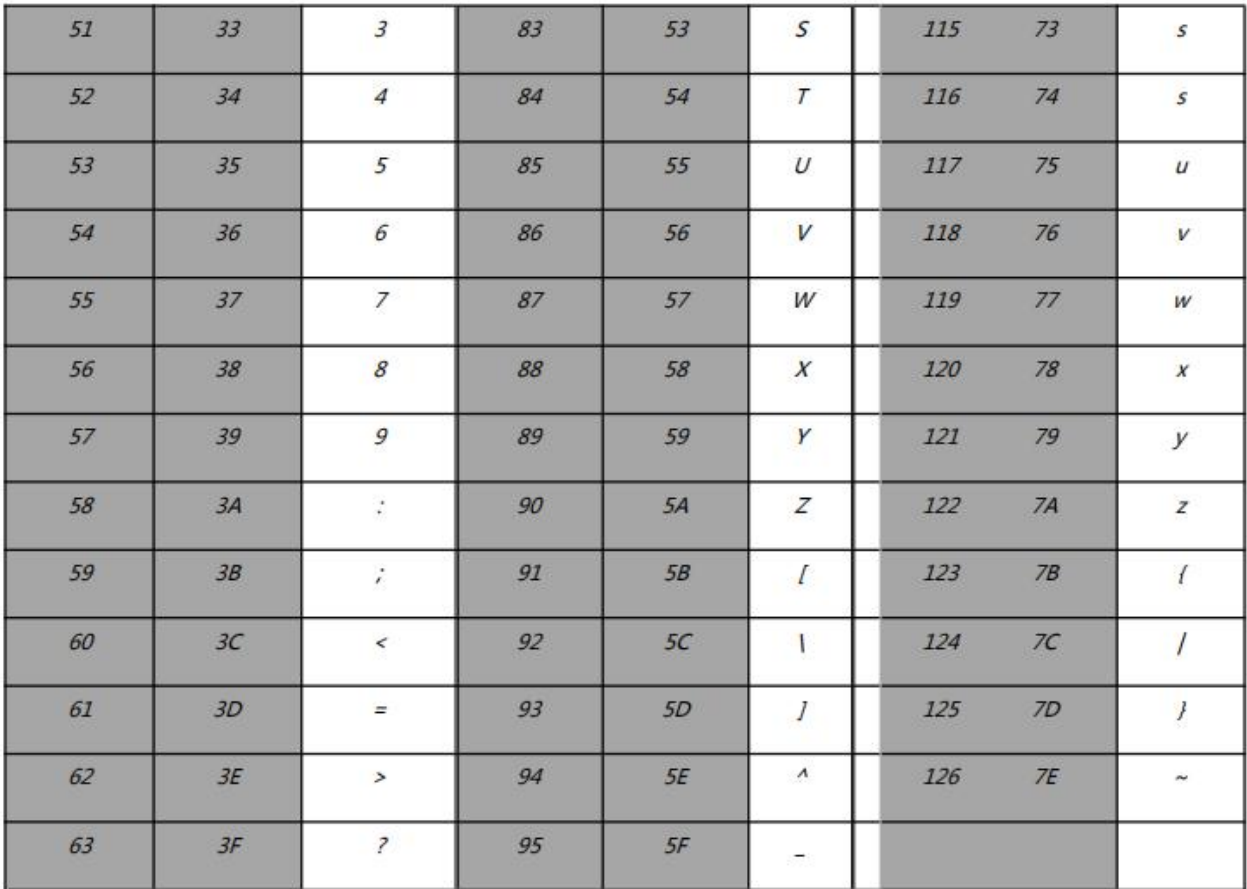

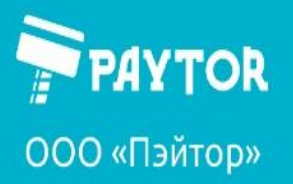

#### <span id="page-51-0"></span>**Спец. символы в режиме виртуальной клавиатуры.**

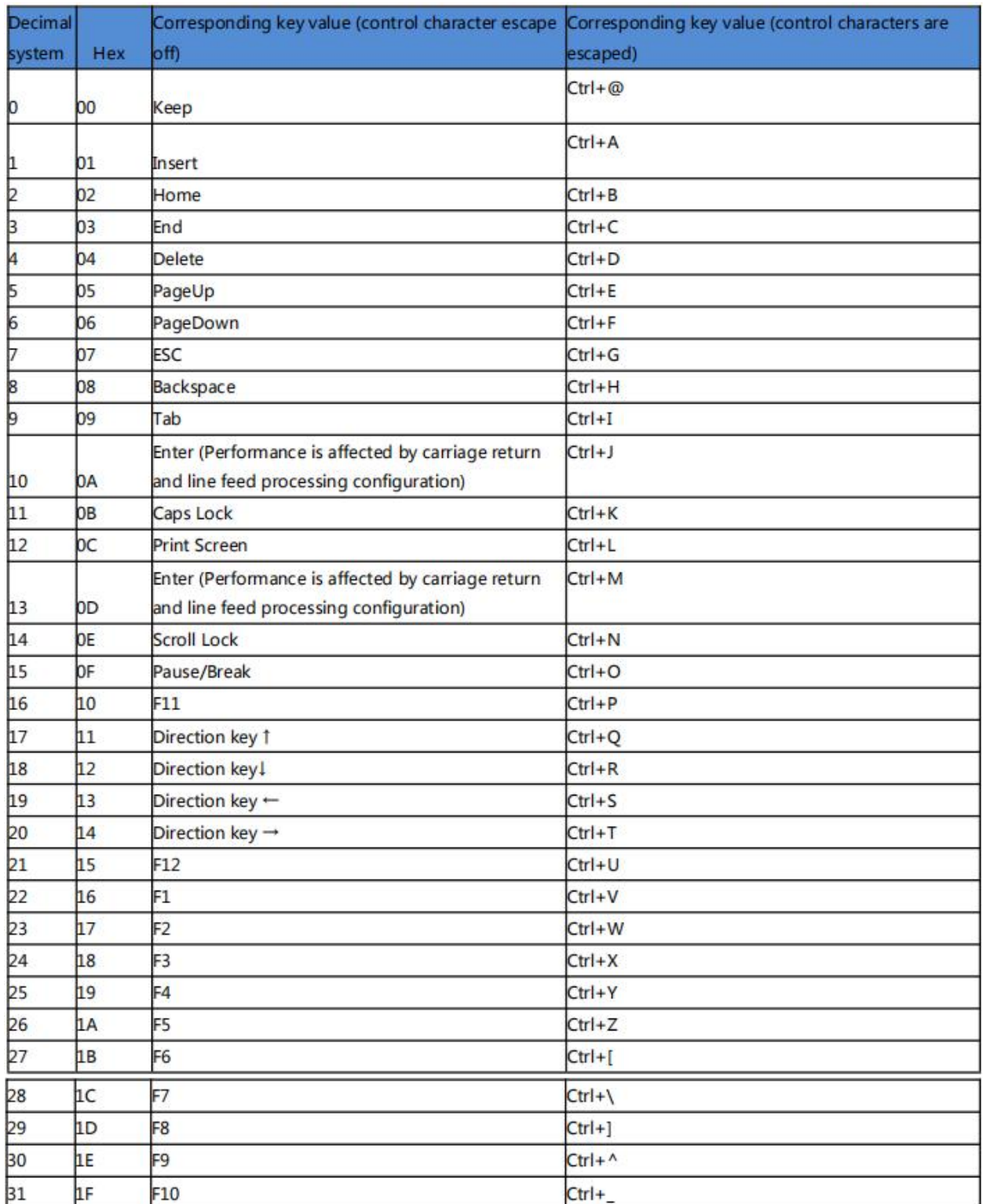

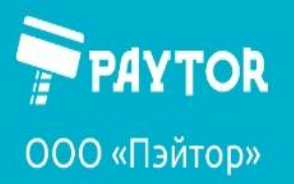

**Compaytor.ru** & +7 (812) 317-79-70 **Compaytor.ru** 

#### <span id="page-52-0"></span>**Спец. символы в режиме эмуляции com-порта**

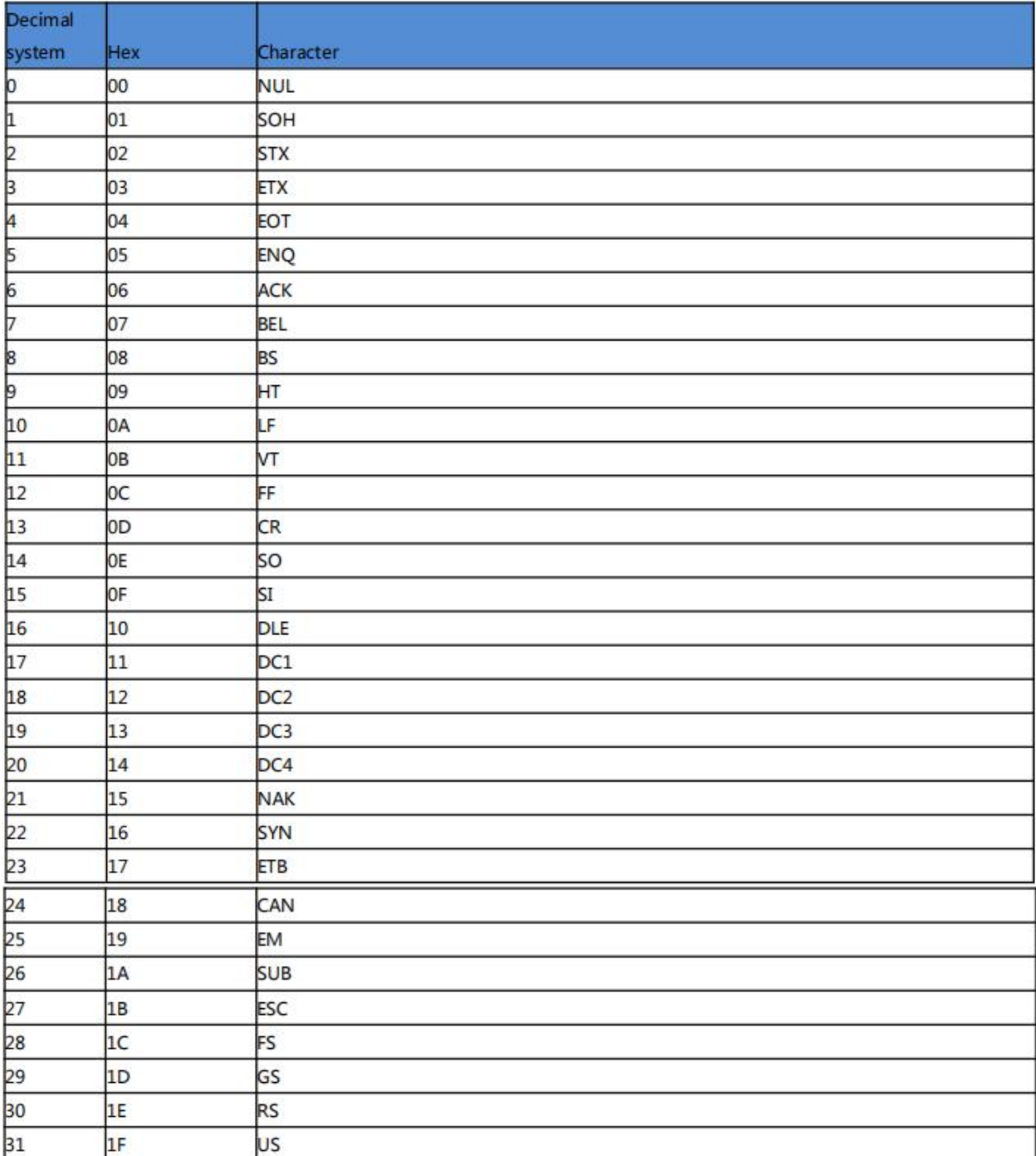

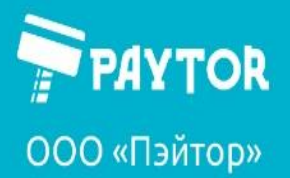

#### <span id="page-53-0"></span>**Прочая информация, примеры настроек.**

Пример 1.

Создание префикса XYZ для всех типов кодов.

«Для всех типов кодов» определяется сочетанием «99». В свою очередь, согласно таблице символов, XYZ есть 58, 59, 5А. Таким образом, для создания своего префикса нужно отсканировать соответсвующий код насоздание префикса, после двух «пиков» сканируем: 9, 9, 5, 8, 5, 9, 5, А. Затем - «сохранить».

Для работы установленных префиксов/суффиксов их нужно не только создать, но и включить, отсканировав соответствующий шк.

Пример 2.

Настройка длины шк для Code-128 на величину 4-12 символов.

Сканируем «установка минимальной длины», сканируем «4» из списка кодов. По аналогии сканируем «установить максимальную длину» и «1», «2» из списка.